# **Kezelési utasítás**

# AMAZONE

## **AMADOS+**

**Fedélzeti számítógép a ZA-M műtrágyaszórók részére**

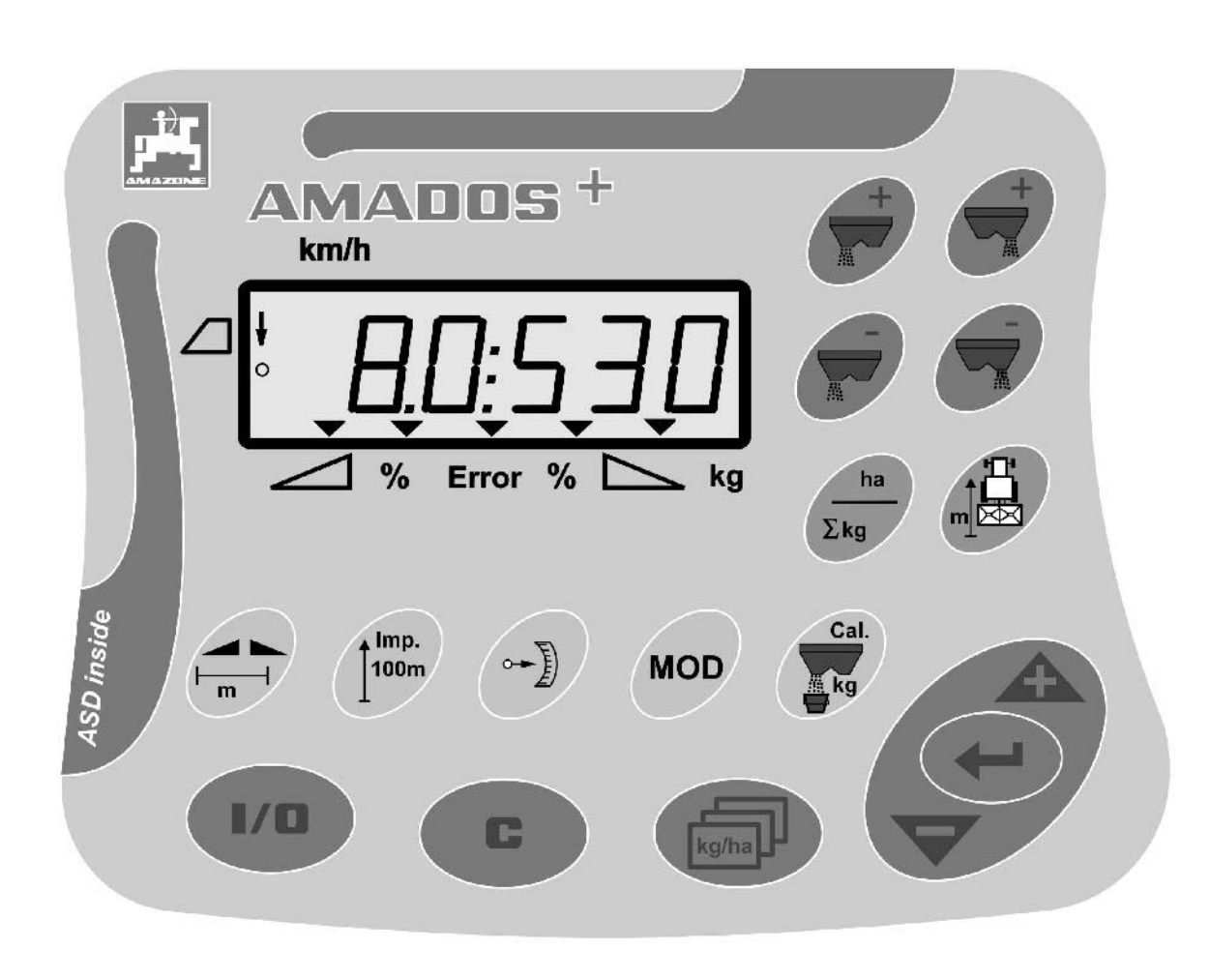

 $\overline{\mathcal{C}}$ 

MG3228 BAG0058.2 05.09 Printed in Germany

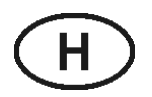

**Az első üzembevétel előtt kérjük, olvassa el és tartsa be ezt a kezelési utasítást! A jövőbeni használat érdekében őrizze ezt meg!**

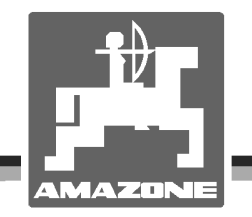

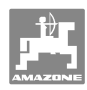

# *Nem szabad,*

*hogy kényelmetlennek vagy feleslegesnek tűnjön ezen használati útmutató elolvasása és annak betartása; nem elegendő az, hogy másoktól azt halljuk vagy azt lássuk, hogy ez a gép jó - és csak ezért megvenni, majd azt hinni, hogy minden megy magától. Így az érintett nem csak saját magát sodorná veszélybe, hanem elkövetné azt a hibát is, hogy egy esetleges kudarc után az okot a gépre hárítsa, ahelyett, hogy magában keresné a hibát. Hogy biztosak legyünk a sikerben, át kell érezni a dolog értelmét illetve meg kell ismerkedni a gépen található összes berendezés céljával és a használatukban gyakorlatot kell szerezni. Csak ezután lehetünk elégedettek saját magunkkal és a géppel.* 

*Leipzig-Plagwitz 1872.*

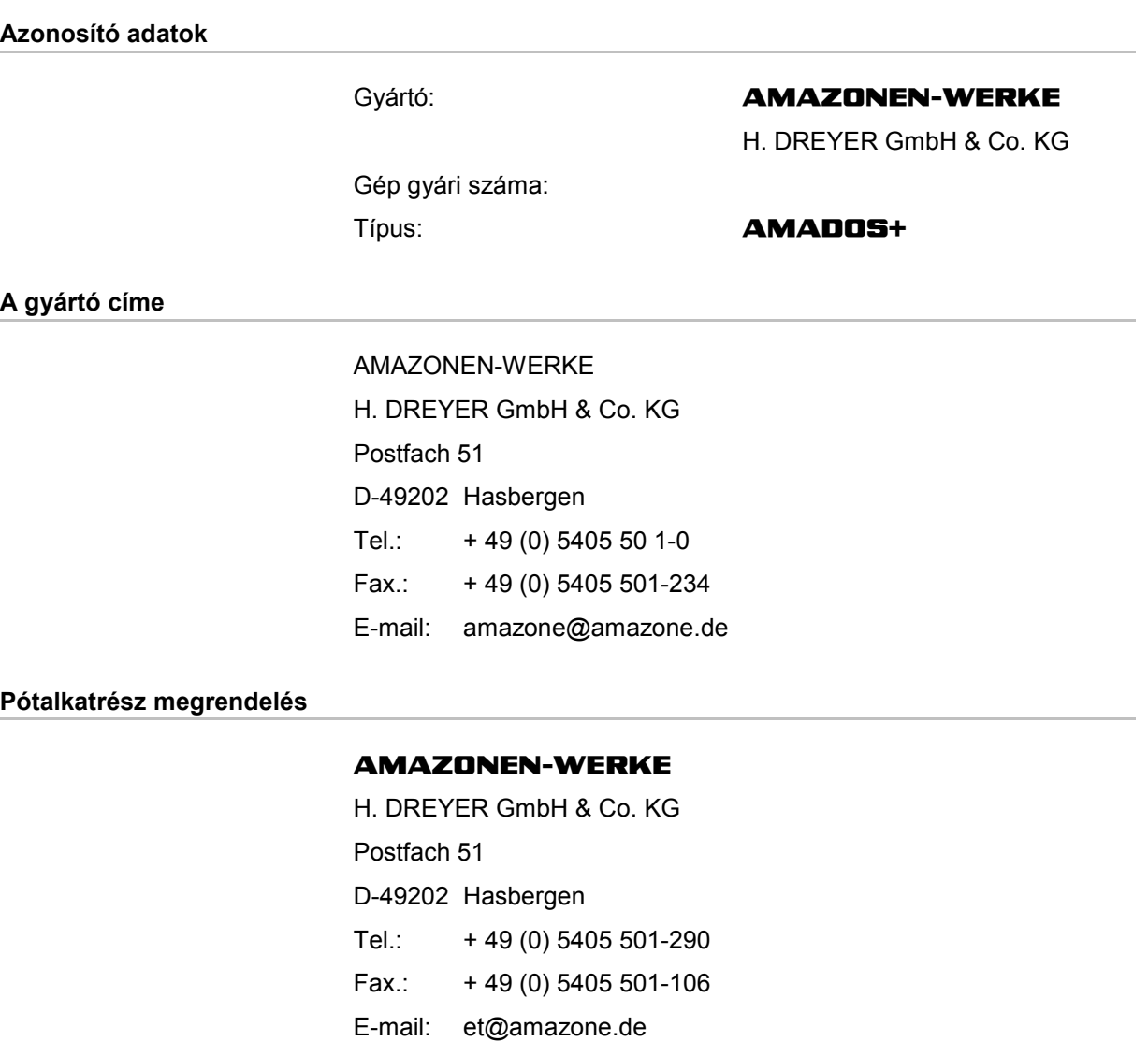

#### Online pótalkatrész katalógus: www.amazone.de

Pótalkatrész rendelésekor, kérjük, mindig adja meg a gép gyári számát.

#### **Információk a kezelési utasítással kapcsolatban**

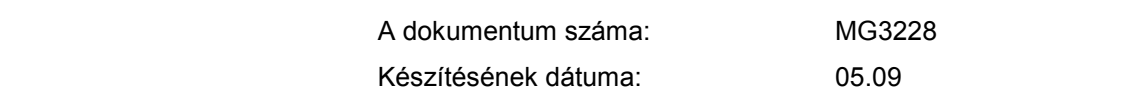

 Copyright **AMAZONEN-WERKE** H. DREYER GmbH & Co. KG, 2009

Minden jog fenntartva.

Utánnyomás, még kivonatos formában is, csak az **AMAZONEN-WERKE** H. DREYER GmbH & Co. KG engedélyével történhet.

#### **Előszó**

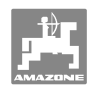

Igen tisztelt vevő,

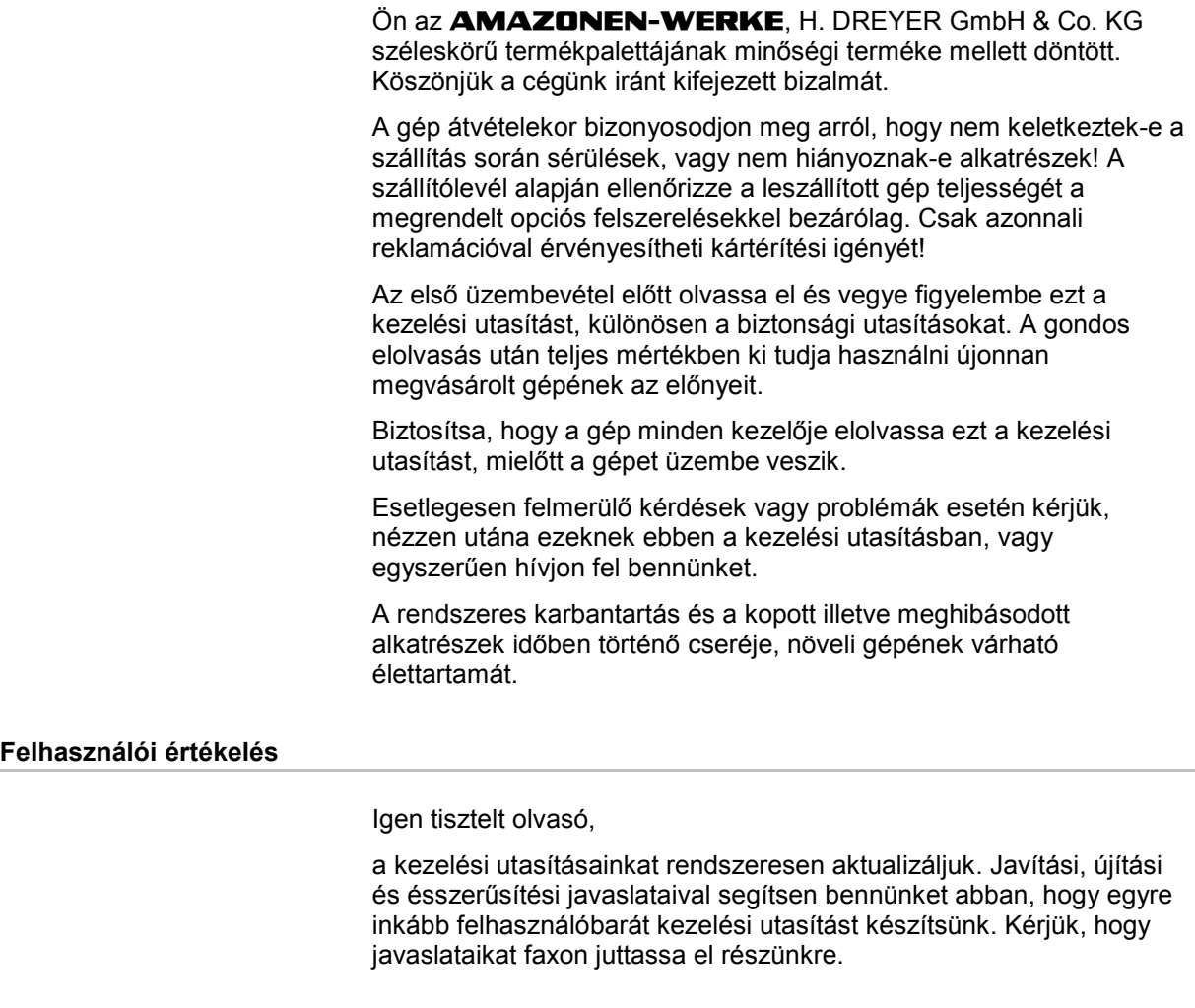

#### **AMAZONEN-WERKE**

H. DREYER GmbH & Co. KG Postfach 51

D-49202 Hasbergen

Tel.: + 49 (0) 5405 50 1-0

Fax.: + 49 (0) 5405 501-234

E-mail: amazone@amazone.de

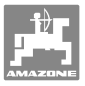

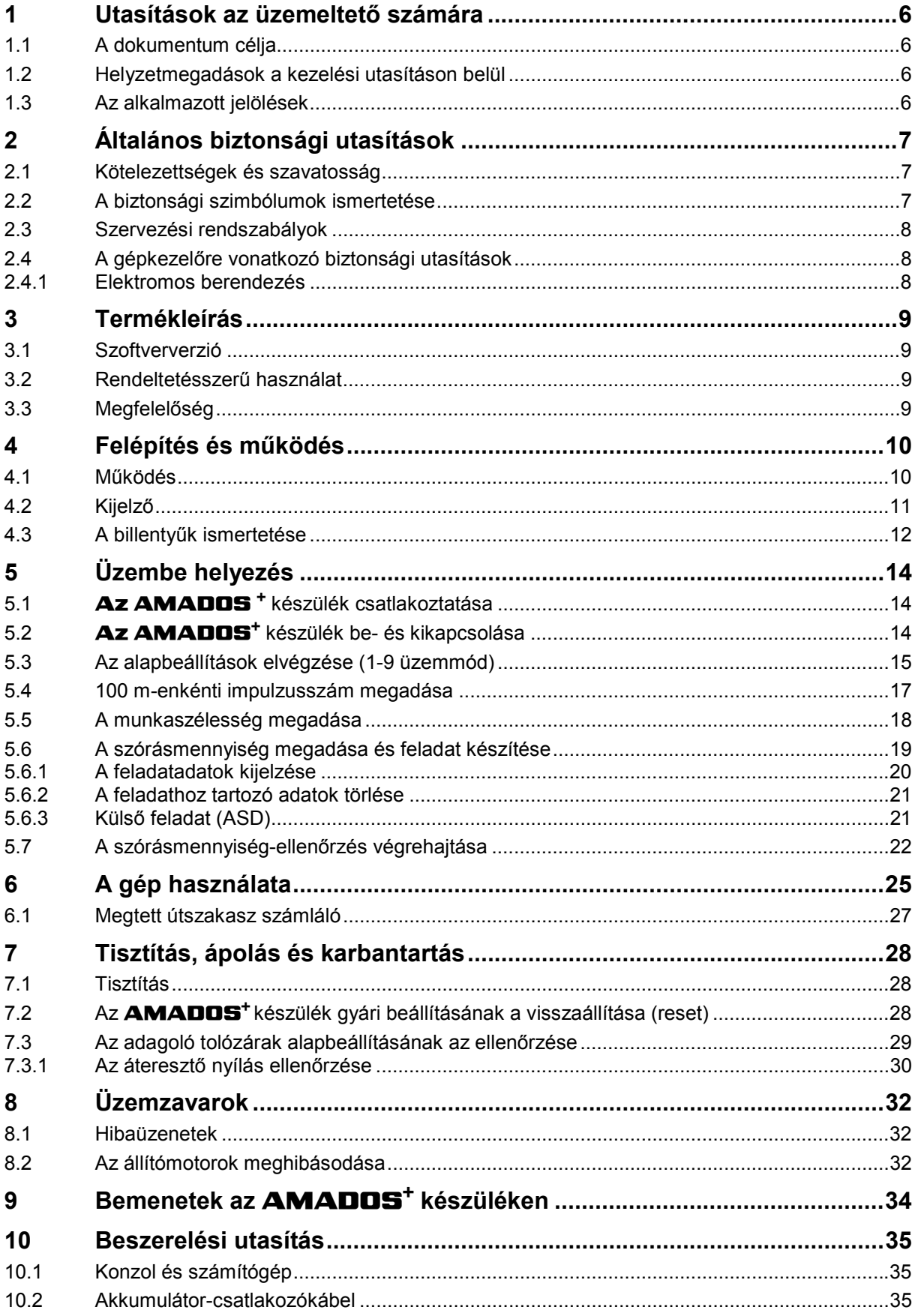

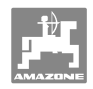

## **1 Utasítások az üzemeltető számára**

 Az üzemeltető számára készült utasítások fejezete információkat tartalmaz a kezelési utasítás használatával kapcsolatban.

#### **1.1 A dokumentum célja**

A szóban forgó kezelési utasítás

- ismerteti a gép kezelését és karbantartását.
- fontos utasításokat tartalmaz a gép biztonságos és gazdaságos üzemeltetésével kapcsolatban.
- a gép részét képezi, és mindig a gépen, illetve a vontató traktoron tartson.
- és amelyet a jövőbeni használat érdekében őrizzen meg.

#### **1.2 Helyzetmegadások a kezelési utasításon belül**

 Ebben a kezelési utasításban minden iránymegadást mindig a haladási iránynak megfelelően vegyen figyelembe.

#### **1.3 Az alkalmazott jelölések**

#### **A kezelő utasításai és a reakciók**

 A kezelő által elvégzendő tevékenységeket számozott kezelői utasításokként szemléltetik. Tartsa be a kezelői utasítások előírt sorrendjét. A mindenkori kezelői utasításra adott reakciót (választ) adott esetben egy nyíl jelöli. Például:

- 1. 1-es számú kezelői utasítás
- $\rightarrow$  A gép reakciója az 1-es számú kezelői utasításra
- 2. 2-es számú kezelői utasítás

#### **Felsorolások**

 A kötelező sorrendiség nélküli felsorolásokat listaként, felsorolási pontokkal jelölik. Például:

- 1-es pont
- 2-es pont

#### **Az ábrákon belüli tételszámok**

 A kerek zárójelek között levő számok az ábrán belül található tételszámokra utalnak. Az első szám az ábrára, a második szám az ábrán belüli tételszámra utal.

Például (3/6 ábra):

- 3. ábra
- 6-os tétel

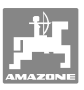

## **2 Általános biztonsági utasítások**

 Ez a fejezet fontos utasításokat tartalmaz a gép biztonságos üzemeltetése érdekében.

#### **2.1 Kötelezettségek és szavatosság**

#### **A kezelési utasításban szereplő utasítások betartása**

 Az alapvető biztonsági utasítások és biztonsági előírások ismerete alapfeltétele a gép biztonságos használatának és zavarmentes üzemeltetésének.

#### **2.2 A biztonsági szimbólumok ismertetése**

 A biztonsági utasítások a háromszög alakú biztonsági szimbólummal és a szöveg előtt álló jelzőszóval vannak ellátva. A jelzőszó (Veszély, Figyelem, Vigyázat) a fenyegető veszély súlyosságát jellemzi, és a következő jelentéssel bír:

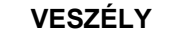

**Közvetlen veszély az emberi életre és egészségre (súlyos sérülések vagy halál).** 

**Az utasítások be nem tartásának következménye a súlyos, egészségkárosító sérülésektől az életveszélyes sérülésekig terjed.** 

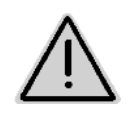

#### **FIGYELEM**

**Lehetséges közvetlen veszély az emberi életre és egészségre. Az utasítások be nem tartásának következménye a súlyos, egészségkárosító sérülésektől az életveszélyes sérülésekig terjed.** 

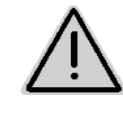

#### **VIGYÁZAT**

**Lehetséges veszélyes helyzet (könnyű sérülések ill. anyagi károk).** 

**Az utasítások be nem tartása könnyű sérülésekhez, illetve anyagi károkhoz vezethet.** 

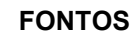

**Betartandó különleges magatartás vagy tevékenység a gép szakszerű használatával kapcsolatosan.** 

**Ezeknek az utasításoknak a figyelmen kívül hagyása a gép üzemzavaraihoz vagy a környezet megzavarásához vezethet.** 

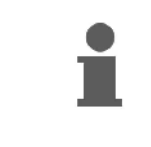

#### **INFORMÁCIÓ**

**Felhasználási tanácsok és különösen hasznos információk. Ezek az utasítások segítik Önt abban, hogy gépének összes funkcióját optimálisan használja ki.** 

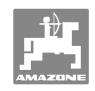

#### **2.3 Szervezési rendszabályok**

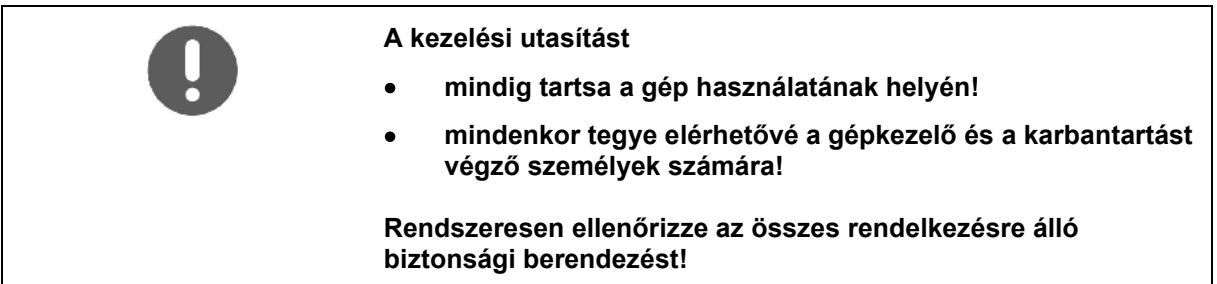

#### **2.4 A gépkezelőre vonatkozó biztonsági utasítások**

#### **2.4.1 Elektromos berendezés**

- Alapvető, hogy az elektromos berendezésen végzendő munkák esetén válassza le az akkumulátort (negatív sarok)!
- Csak az előírt biztosítókat használja. Túl erős biztosítók használata esetén az elektromos berendezés tönkremegy – tűzveszély!
- Ügyeljen az akkumulátor helyes csatlakoztatására először a pozitív, és azután a negatív pólust csatlakoztassa! Leválasztáskor először a negatív, és azután a pozitív pólust vegye le!
- Az akkumulátor pozitív pólusára mindig rakja fel a megfelelő fedelet. Testzárlat esetén robbanásveszély áll fenn!
- Robbanásveszély! Az akkumulátor közelében kerülje a szikraképződést és a nyílt láng használatát!
- A gép olyan elektronikus alkatrészekkel és szerkezeti elemekkel szerelhető fel, amelyek működését más készülékek elektromágneses sugárzása befolyásolhatja. Az ilyen hatások veszélyt jelenthetnek személyek számára, amennyiben a következő biztonsági utasításokat nem tartja be.
	- A fedélzeti hálózattal összekapcsolt elektromos készülékek és/vagy alkatrészek utólagos telepítése esetén az üzemeltetőnek saját felelősségére ellenőriznie kell, hogy ezek telepítése nem okozza-e a járműelektronika vagy egyéb alkatrészek üzemzavarát.
	- Ügyeljen arra, hogy az utólag telepített elektromos és elektronikus szerkezeti elemek megfeleljenek az elektromágneses kompatibilitással kapcsolatos 89/336/EGK számú irányelv mindenkor érvényes szövegváltozatának, és rendelkezzenek CE jelöléssel.

## **3 Termékleírás**

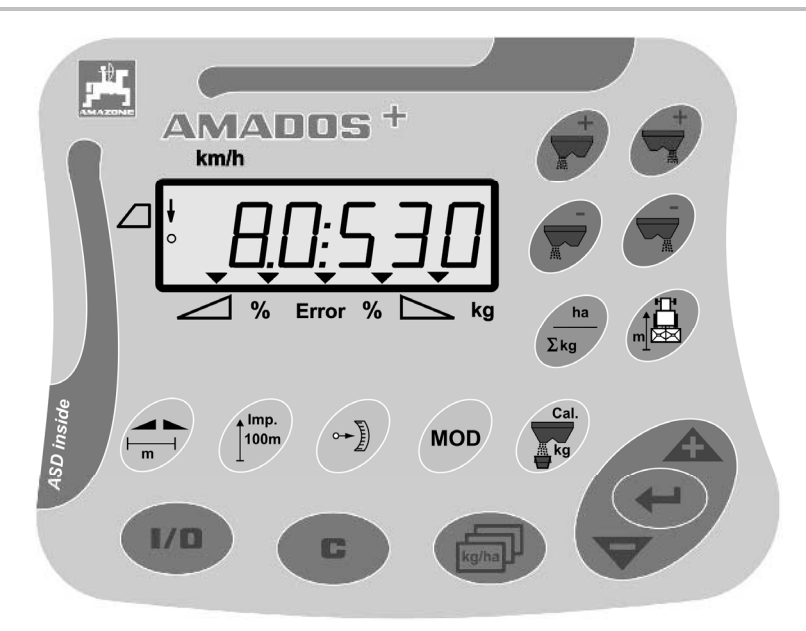

#### Az **AMADOS<sup>+</sup>** készülék

- 17 kezelőbillentyűvel,
- egy 6 számjegyes, kiegészítő szimbólumokkal ellátott kijelzővel rendelkezik.

#### **3.1 Szoftververzió**

 Ez a kezelési utasítás a 2007.11.12-i szoftververzióra érvényes. A szoftververzió az **AMADOS<sup>+</sup>** készülék bekapcsolása után rövid ideig megjelenik a kijelzőn.

#### **3.2 Rendeltetésszerű használat**

#### Az **AMADOS<sup>+</sup>**

 az **AMAZONE ZA-M** műtrágyaszórókhoz kifejlesztett kijelző-, ellenőrző- és vezérlőkészülék.

Ugyancsak a gép rendeltetésszerű használatához tartozik:

- a szóban forgó kezelési utasítás összes utasításának a figyelembe vétele.
- a javítási- és karbantartási munkák elvégzése.
- kizárólag eredeti **AMAZONE**-pótalkatrészek felhasználása.

A fentiektől eltérő alkalmazások tilosak, és nem rendeltetésszerű használatnak számítanak.

A nem rendeltetésszerű használatból eredő károkért

- az üzemeltető viseli a kizárólagos felelősséget,
- az AMAZONEN-WERKE semmilyen felelősséget nem vállal magára.

#### **3.3 Megfelelőség**

Irányelvek / szabványok megnevezése

- A gép megfelel: ... A gépekkel kapcsolatos 98/37/EK számú irányelv,
	- És az elektromágneses kompatibilitással (EMV) kapcsolatos 89/336/EWG számú irányelv követelményeinek.

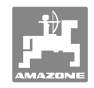

## **4 Felépítés és működés**

#### **4.1 Működés**

#### Az **AMADOS<sup>+</sup>** készülék

- a haladási sebességtől függően szabályozza a szórásmennyiséget [kg/ha]. Ehhez a tolózárállások 2 állítómotor segítségével változtathatók meg.
- lehetővé teszi a szórásmennyiség tetszőleges lépésekben történő módosítását (a két tolózár esetén együtt és külön is).
- megmutatja a pillanatnyi haladási sebességet [km/h] értékben.
- feladatonként megállapítja
	- a beszórt területet [ha] értékben,
	- a kiszórt mennyiséget [kg] értékben.
- megállapítja a napi- és összes beszórt területet [ha] értékben.
- lehetővé teszi egy szántóföldi táblafájl feladatadatainak a kicserélését.
- megmutatja a **Limiter** szóráshatároló pozícióját határszórás esetén.
- lehetővé teszi a műtrágyaszórást szimulált sebesség betáplálásával akkor is, ha a traktoron nincs kerékérzékelő / jeladó dugós csatlakozóaljzat (meghibásodott kerékérzékelő esetén).

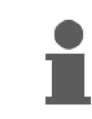

Az **AMADOS<sup>+</sup>** készülékben egy akkumulátor és egy tároló található. A készülék a fedélzeti feszültség kikapcsolása esetén is tárolja a betáplált és megállapított értékeket. Ezek az értékek a következő bekapcsoláskor ismét rendelkezésre állnak.

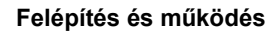

#### **4.2 Kijelző**

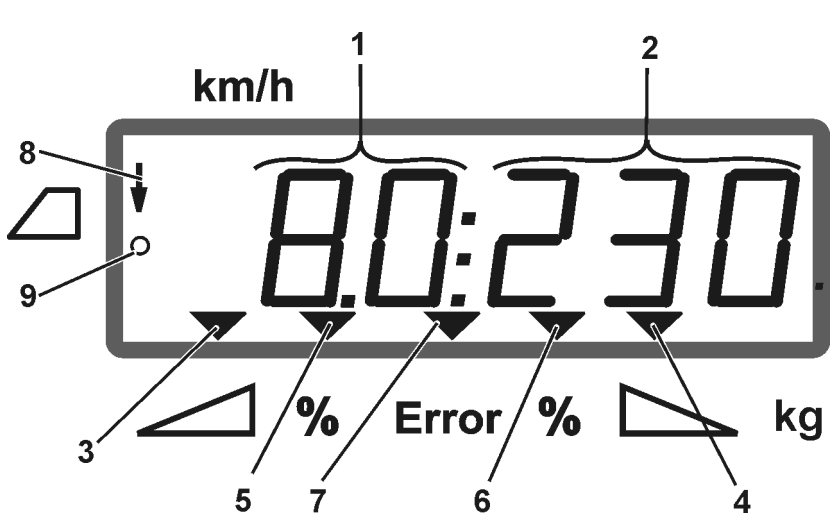

#### **1 ábra**

A gép munkahelyzetében a kijelző (1 ábra) az alábbiakat mutatja:

- (1) Pillanatnyi haladási sebesség [km/h] értékben
- (2) Pillanatnyi szórásmennyiség [kg/ha] értékben
- (3) Bal oldali elzáró tolózár nyitva
- (4) Jobb oldali elzáró tolózár nyitva

A szórásmennyiség előírt értékétől való pillanatnyi százalékos eltérése

- (5) a bal oldali adagoló tolózárra
- (6) a jobb oldali adagoló tolózárra
- (7) Hibaüzenet
- (8) A **Limiter M** szóráshatároló használata (csak pozícióérzékelőnél)
- (9) A felület- és megtett útszakasz-meghatározás érzékelője impulzusokat küld az **AMADOS<sup>+</sup>** készüléknek

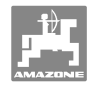

## **4.3 A billentyűk ismertetése**

## **Narancsszínű billentyűk a műtrágyaszóró üzemeltetéséhez:**

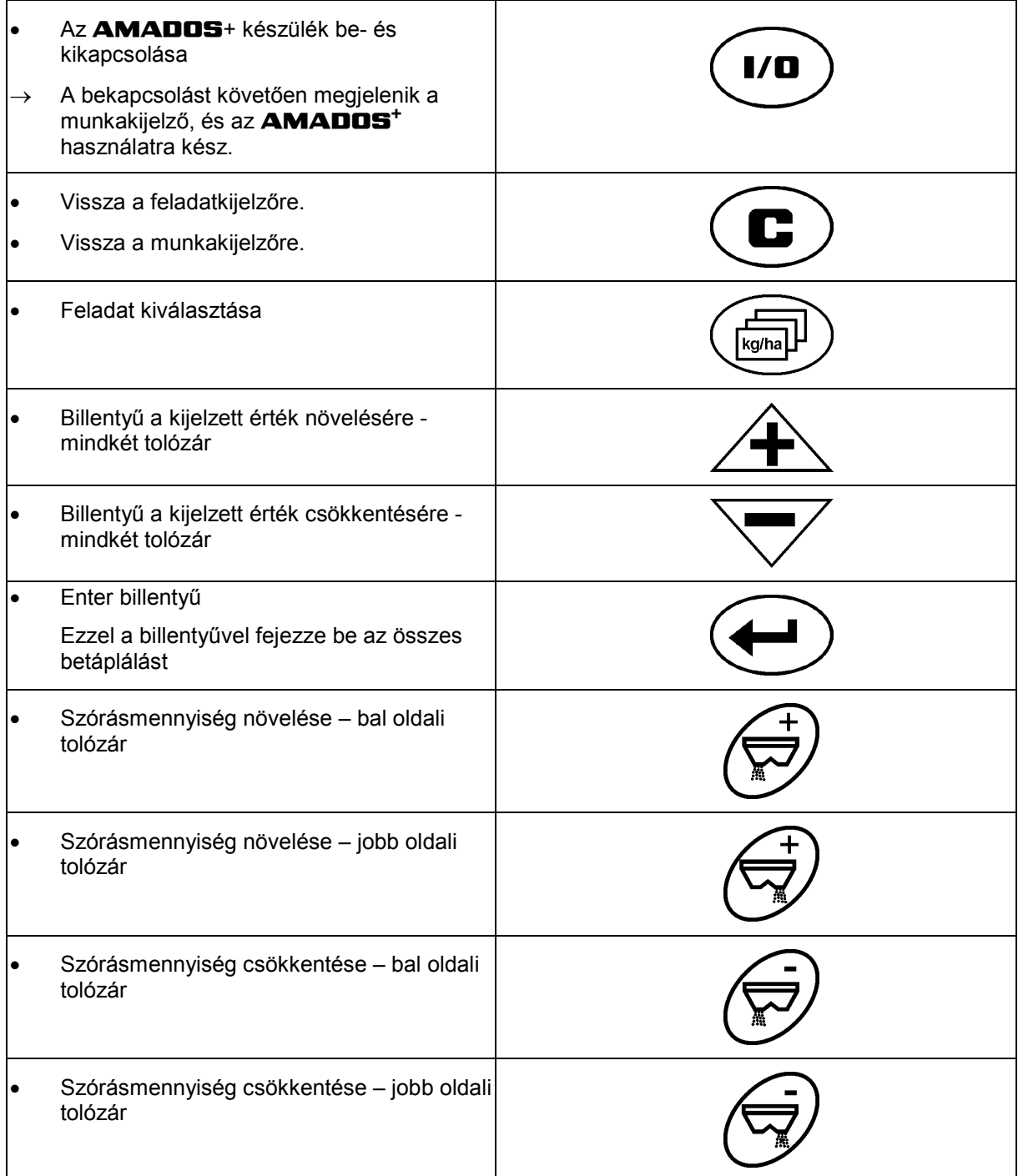

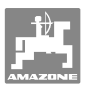

#### **Kék billentyűk** a munkavégzéssel kapcsolatos **adatokhoz:**

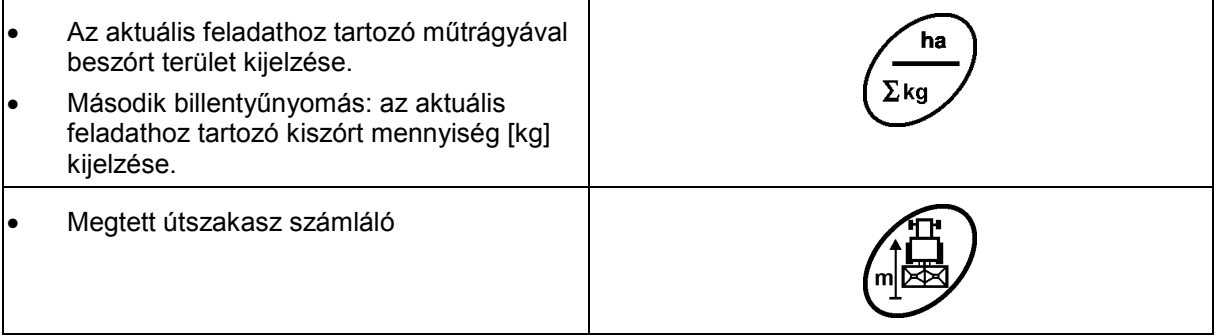

#### **Sárga billentyűk a műtrágyaszóró alapbeállításához:**

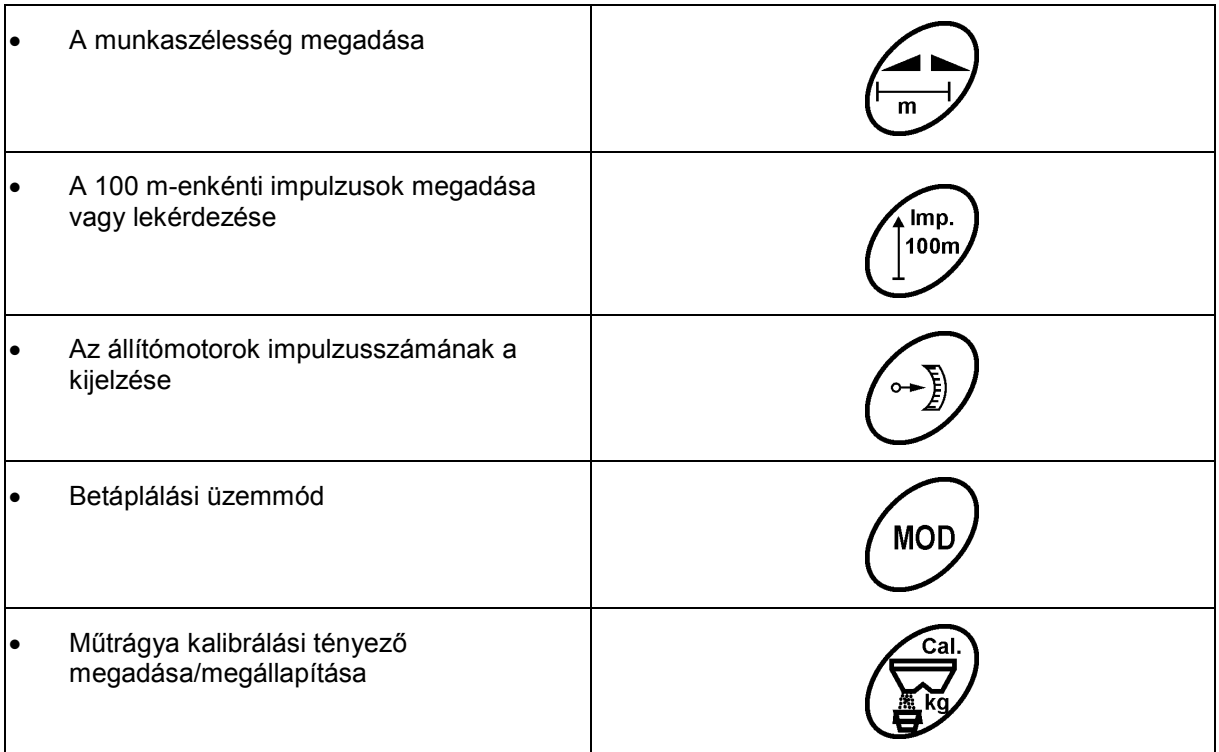

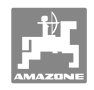

## **5 Üzembe helyezés**

 A fejezetben a gép üzembe helyezésével kapcsolatos információk találhatók.

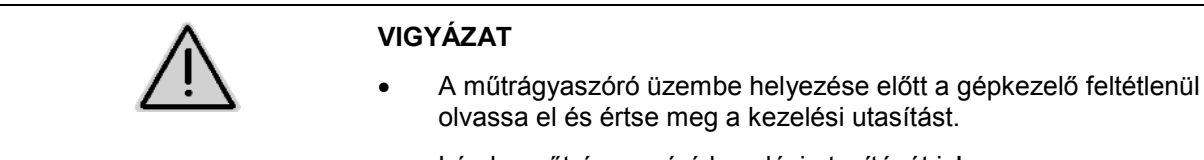

Lásd a műtrágyaszóró kezelési utasítását is!

## **5.1 Az AMADOS <sup>+</sup> készülék csatlakoztatása**

- 1. Csatlakoztassa a traktorra szerelt/függesztett gépet a gép dugós csatlakozóján (2 ábra/1) keresztül.
- 2. Csatlakoztassa a traktor dugós csatlakozóaljzatából jövő jeladó kábelt vagy az X érzékelőt (2 ábra/2) az **AMADOS <sup>+</sup>** készülékhez.

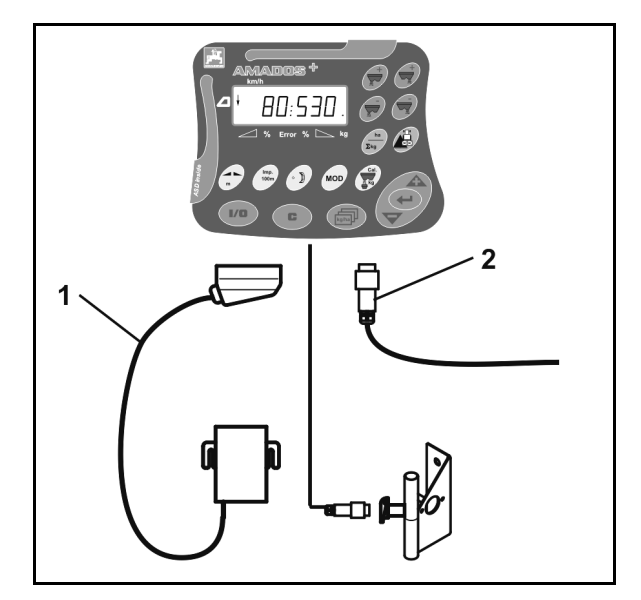

**2 ábra** 

## **5.2 Az AMADOS+ készülék be- és kikapcsolása**

Az **AMADOS<sup>+</sup>** készülék be- és kikapcsolásához működtesse a  $I/O$ billentyűt.

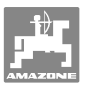

## **5.3 Az alapbeállítások elvégzése (1-9 üzemmód)**

A munkakijelző bekapcsolása után, amint az megjelenik, meg tudja adni az 1-9 üzemmódokat.

#### **Az 1-9 üzemmódok kijelzése**

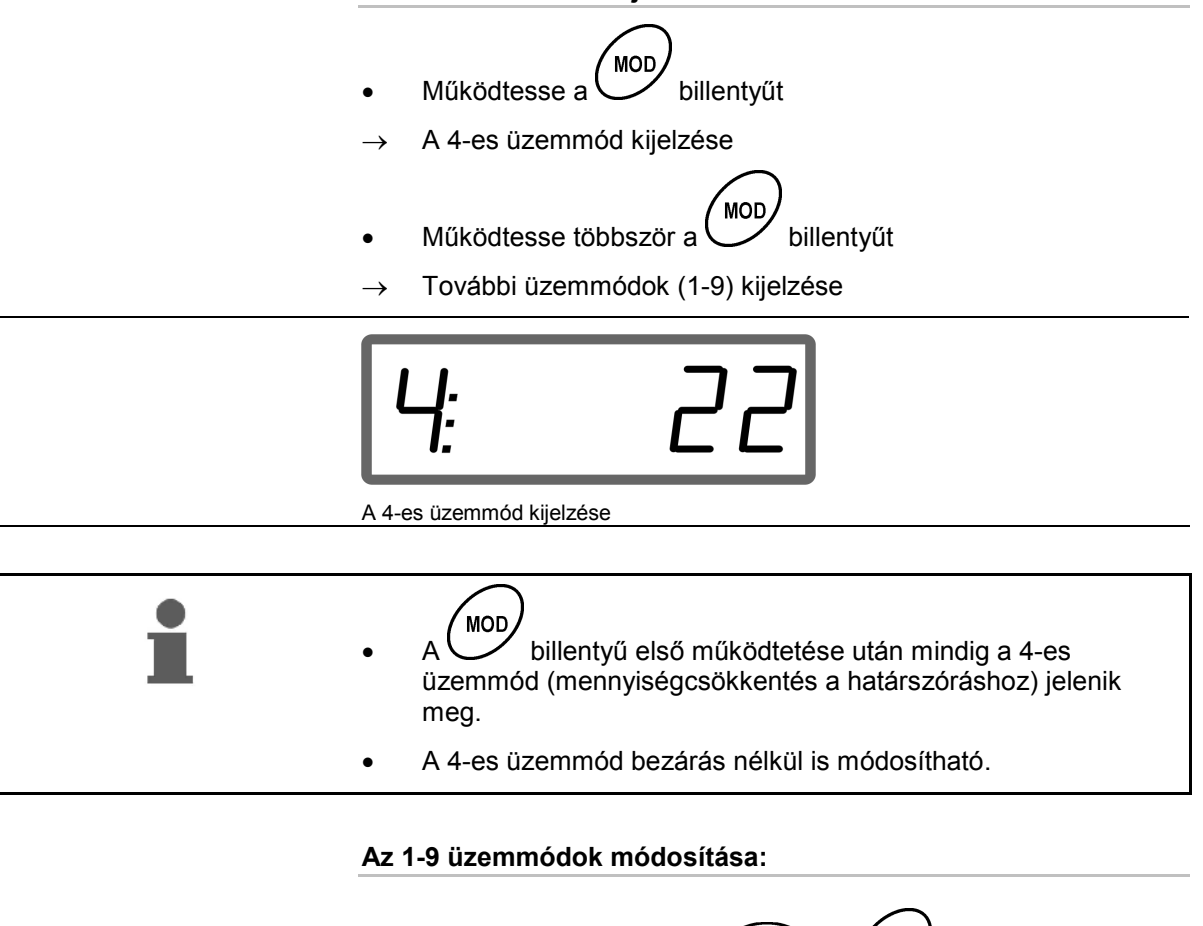

1. Működtesse egyszerre a  $\bigoplus_{\text{\'es}} \bigotimes_{\text{billentvi'ket}}$  A lementett üzemmódok bezárása **MOD** 2. Működtesse a billentyűt, és válassza ki a módosítandó üzemmódot. 3. A  $\angle \blacktriangleright$  vagy  $\sqrt{\ }$  billentyű segítségével adja meg az értéket. 4. Nyugtázza a bevitelt a bullentyűvel. **MOD**  5. Válasszon további módosítandó üzemmódot a billentyűvel, vagy a  $\left(\bigcup_{\text{billenty}$ űvel lépjen vissza a munkakijelzőre.

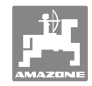

#### **1-es üzemmód**

#### **Géptípus választása**

- 2 = hektárszámláló
- 5 **= ZA-M** műtrágyaszóró (gyári beállítás) → választás

#### **2-es üzemmód**

#### **Mennyiségi lépés megadása %-ban**

A szórásmennyiség csökkentésének vagy növelésének megadása billentyűnyomásonként (egyik vagy mindkét oldalon)

(0% - 99%, gyári beállítás 10%)

#### **3-as üzemmód**

#### **A határoló rendelkezik (opcionális) pozíció-érzékelővel?**

- 0 = Pozíció-érzékelő nélküli határoló, nincs határoló Gyári beállítás.
- 1 = Pozíció-érzékelővel ellátott határoló, bal oldalra szerelve.
- 2 = Pozíció-érzékelővel ellátott határoló, jobb oldalra szerelve.

#### **4-es üzemmód**

#### **Mennyiségcsökkentés megadása %-ban határszóráshoz**

A határoldali adagoló tolózár mennyiségcsökkentése a határszóráshoz és a határárokszóráshoz.

(0% - 99%, gyári beállítás 0%)

#### **5-ös üzemmód**

#### **A feladatok kívánt maximális számának a megadása**

(1-99, gyári beállítás 20)

#### **6-os üzemmód**

#### **Az előirányzott, közepes munkasebesség megadása**

**AMADOS<sup>+</sup>** készüléknek szüksége van ennek betáplálására a műtrágya kalibrálási tényező meghatározásához.

(0 km/h - 99 km/h, gyári beállítás 12 km/h)

#### **7-es üzemmód**

#### **Nem szükséges adat**

#### **8-as üzemmód**

#### **Elméleti haladási sebesség megadása a menetszimulátor részére**

(0 km/h - 99,9 km/h, gyári beállítás 0 km/h  $\rightarrow$  menetszimulátor kikapcsolva)

#### **9-es üzemmód**

#### **A soros port adatátviteli rátájának a megadása**

(57600 baud / gyári beállítás 19200 baud)

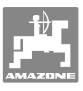

#### **5.4 100 m-enkénti impulzusszám megadása**

Az **AMADOS +** készülék számára meg kell adni a "100 m-enkénti impulzusszám" kalibrálási értéket a következők meghatározásához

- a tényleges haladási sebesség [km/h].
- a műtrágyával beszórt terület.

Ha az érték nem ismert, a "100 m-enkénti impulzusszám" kalibrálási értéket egy kalibrálási út során kell meghatározni.

A "100 m-enkénti impulzusszám" kalibrálási értéket kézzel viheti be az **AMADOS<sup>+</sup>** készülékbe, amennyiben annak pontos értéke ismert.

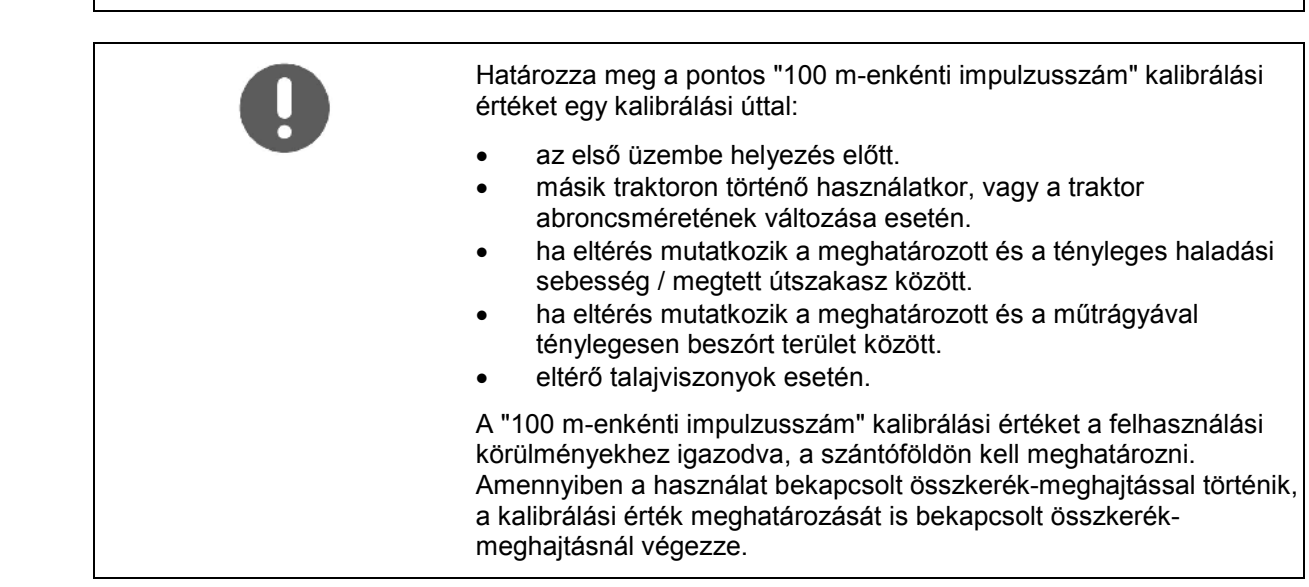

#### **A 100 m-enkénti impulzusszám meghatározása:**

- 1. Mérjen ki a szántóföldön egy pontosan 100 m hosszúságú szakaszt.
- 2. Jelölje meg a kezdő- és végpontokat (3 ábra).

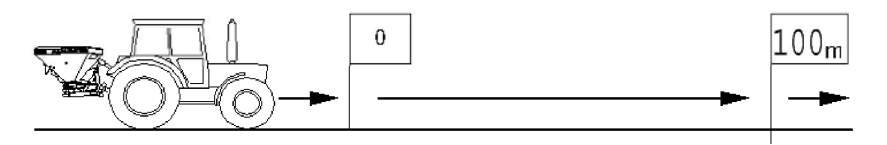

#### **3 ábra**

- $100r$ 3. Nyomja meg egyszerre a  $\left(\frac{100m}{s}\right)$ és billentyűket.
- 4. Hajtson végig a pontosan 100 m hosszúságú mérési szakaszon.
- $\rightarrow$  A kalibráló menet közben ne nyomja meg egyik billentyűt sem.

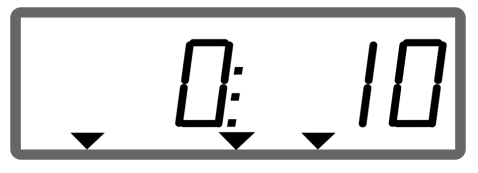

Kijelzés kalibrálás közben

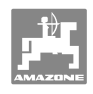

5. A 100 m megtétele után vegye át a meghatározott értéket a

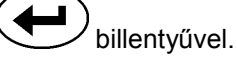

- 6. Nyugtázza a bevitelt a  $\left(\begin{matrix} \text{Im}p. \\ \text{100m} \end{matrix}\right)$  billentyűvel.
- 7. Vissza a munkamenübe:
	- automatikusan 10 másodperc eltelte után

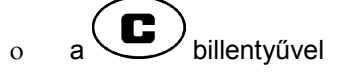

- **A 100 m-enkénti impulzusszám bevitele:**
- 1. Leállított jármű esetén nyomja meg a  $\left(\frac{1}{\sqrt{100m}}\right)$  billentyűt
- 2. A  $\angle$   $\blacktriangleright$  vagy  $\sqrt{\ }$  billentyű segítségével adja meg az értéket.

Imp.

3. Vegye át a 
$$
\bullet
$$
 billentyűvel.

4. Nyugtázza a bevítelt a 
$$
\overline{\binom{100 \text{m}}{2}}
$$
 billentyűvel.

- 5. Vissza a munkamenübe:
	- automatikusan 10 másodperc eltelte után

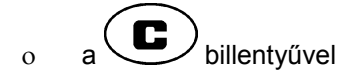

## **5.5 A munkaszélesség megadása**

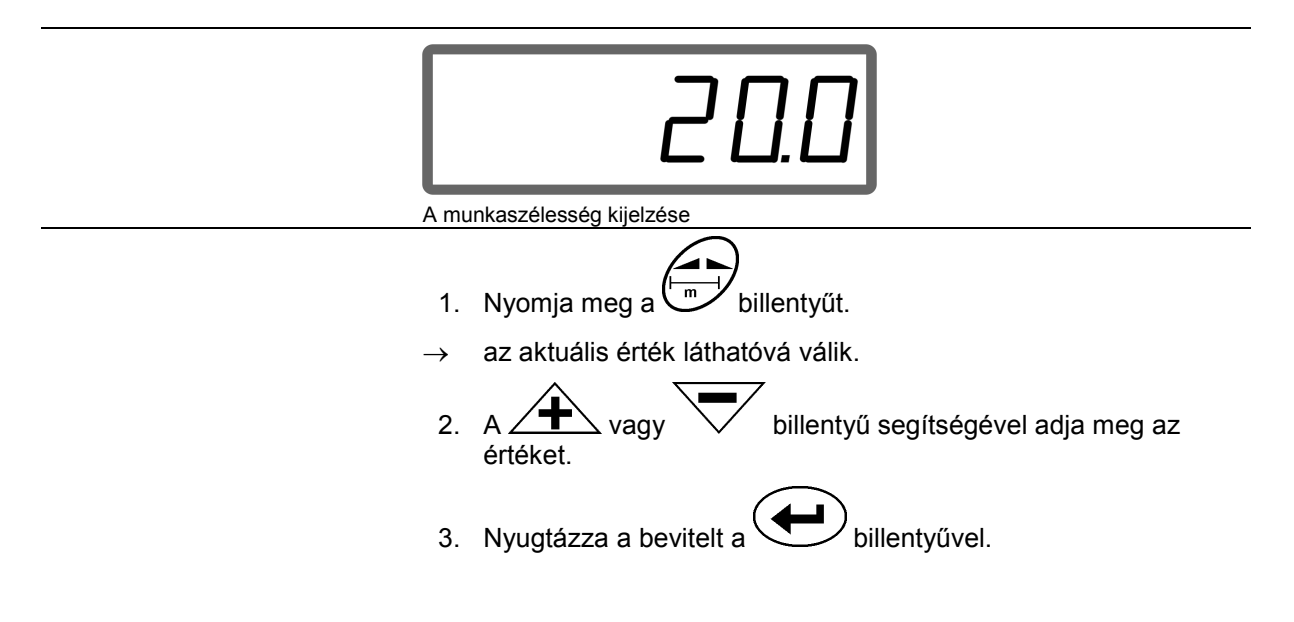

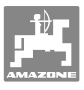

## **5.6 A szórásmennyiség megadása és feladat készítése**

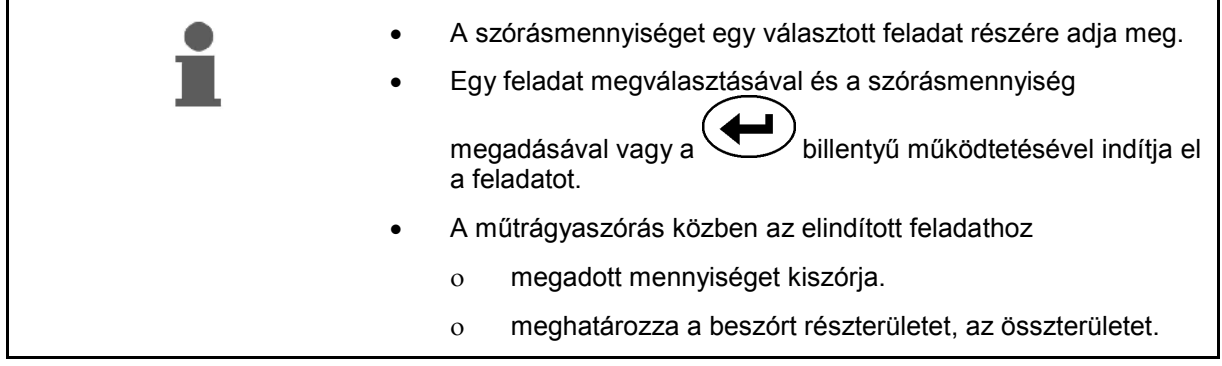

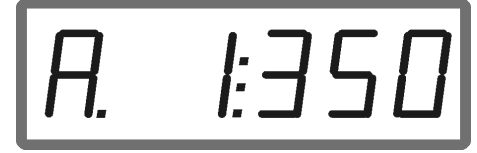

A kiszórási mennyiség kijelzése

- 1. Leállított jármű esetén működtesse  $\left(\begin{matrix} \overbrace{\text{kgmin}} \end{matrix}\right)$  billentyűt.
- $\rightarrow$  Az utoljára kidolgozott feladat megjelenik a kijelzőn.
- 2.  $A^{\left(\frac{f_{\text{top}}}{\text{top}}\right)}$  billentyűvel válasszon egy feladatot
- 3. A  $\angle$  T  $\setminus$  ill.  $\setminus$  billentyűvel adja meg a kívánt szórásmennyiséget [kg/ha], pl. "350" értéket 350 kg/ha szórásmennyiség esetén.
- $\rightarrow$  1000 kg feletti szórási mennyiségeknél o a munkakijelzőn az ezres helyiérték nem látható, o három pont helyett kettőspont kerül kijelzésre. |: |
	- 4. Nyugtázza a bevitelt a bullentyűvel.

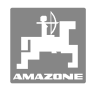

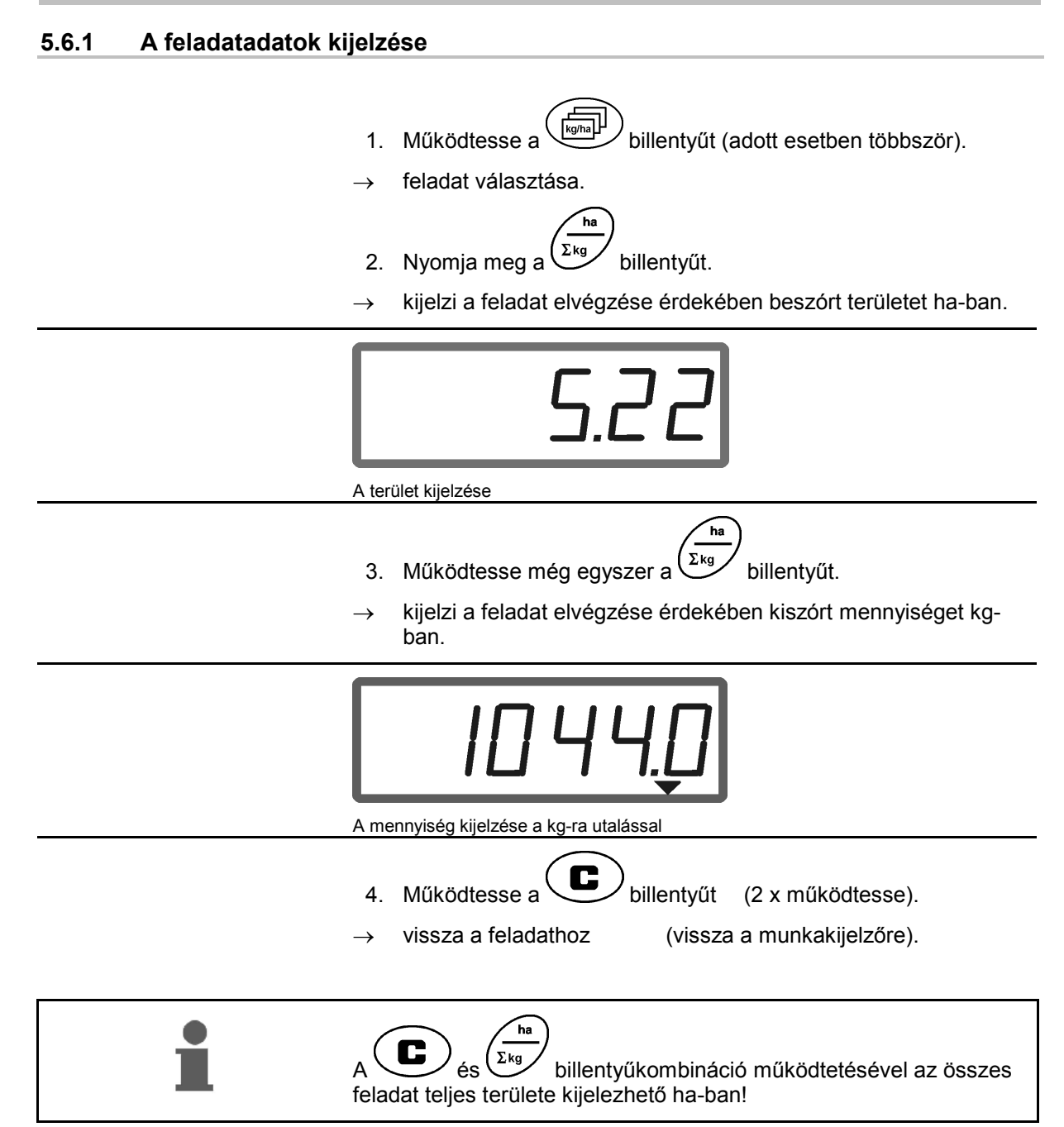

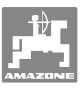

#### **5.6.2 A feladathoz tartozó adatok törlése**

Egy feladathoz tárolt adatok a következők szerint törölhetők.

- 1. Működtesse a billentyűt (adott esetben többször). A törlendő feladat kiválasztása. 2. Nyomia meg egyszerre a  $\bigoplus$  és  $\bigoplus$  billentyűt.
- $\rightarrow$  A feladatadatok törölve.

3. Működtesse a billentyűt (2 x működtesse).

Vissza a feladathoz (vissza a munkakijelzőre).

#### **5.6.3 Külső feladat (ASD)**

Egy PDA-számítógépen keresztül külső feladat adható át az **AMADOS <sup>+</sup>** készülék számára.

Ez a feladat mindig az AE feladatjelet kapja (4 ábra).

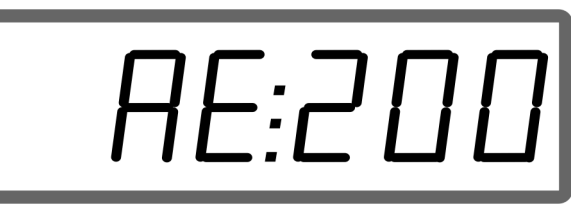

**4 ábra** 

X 3  $\circ$  $\boxed{\circ}$ 2

**5 ábra** 

Az adatátvitel soros porton keresztül történik.

- Ehhez a soros port adatátviteli rátáját 19200 vagy 57600 baud értékre állítsa be (9-es üzemmód).
- Ehhez az Y-kábelre van szükség.

#### 5 ábra/...

- (1) Csatlakozó a PDA-számítógép részére
- (2) Csatlakozó az impulzus per perc jeladó dugós csatlakozóaljzata vagy érzékelője számára.
- (3) Csatlakozó az **AMADOS<sup>+</sup>** készülékhez  $(4).$

A külső feladat indítása és befejezése a csatlakoztatott számítógépen keresztül történik.

A külső feladat vészleállítása az **AMADOS<sup>+</sup>** készüléken:

1. Nyomja meg egyszerre a  $\bullet$  és billentyűket.

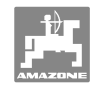

## **5.7 A szórásmennyiség-ellenőrzés végrehajtása**

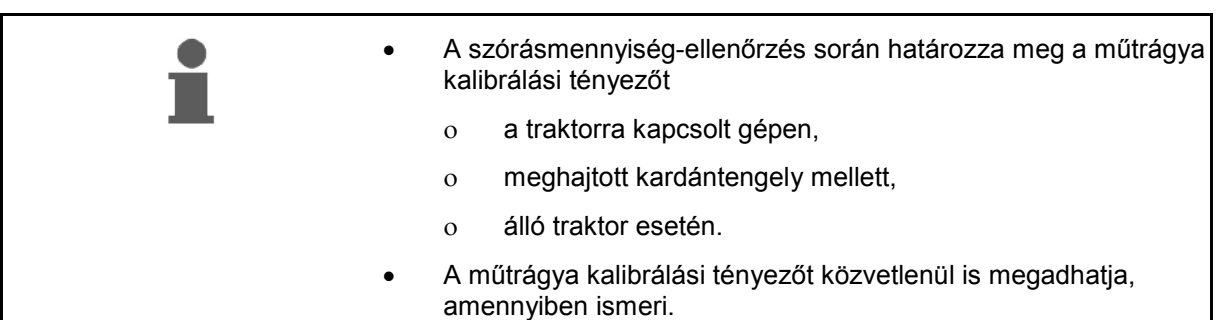

#### **A műtrágya kalibrálási tényező meghatározása**

A műtrágya kalibrálási tényező határozza meg az **AMADOS<sup>+</sup>** készülék szabályozási tulajdonságait, és függ

- a kiszórandó műtrágya folyási tulajdonságaitól.
- a megadott szórásmennyiségtől.
- a megadott munkaszélességtől.

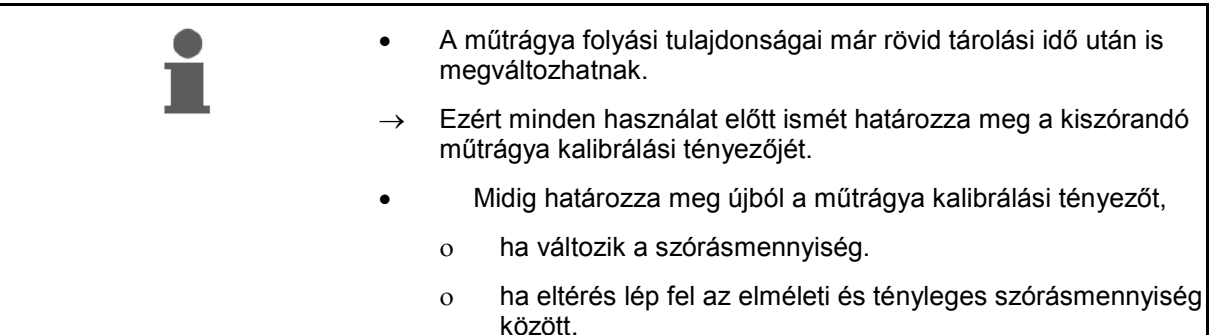

Vegye figyelembe az Táblázat 1 maximálisan megadható szórásmennyiségeit a munkaszélesség és a munkasebesség függvényében.

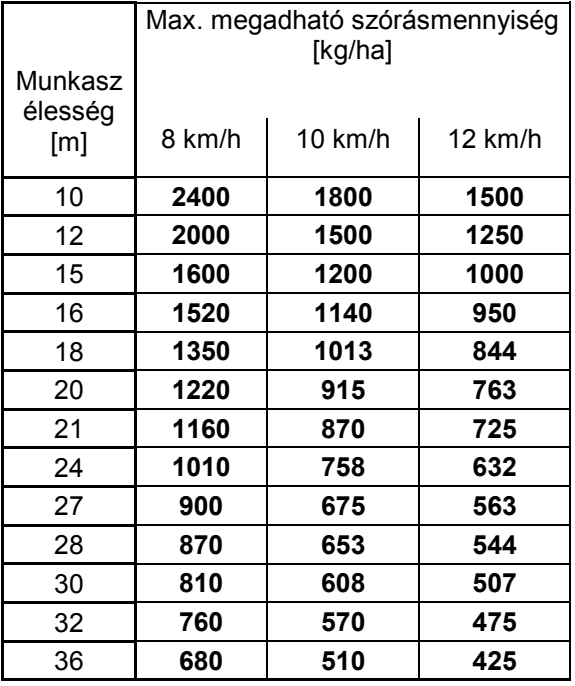

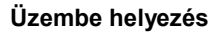

#### **A műtrágya kalibrálási tényező meghatározása álló helyzetben:**

- 1. Ellenőrizze, és adott esetben korrigálja a kívánt szórásmennyiség és munkaszélesség megadását.
- 2. Töltsön be megfelelő mennyiségű műtrágyát a készenléti tartályba.
- 3. Vegye le a **bal oldali** szórótárcsát, és csavarja be ismét a szárnyas csavart a hajtóműtengelybe.
- 4. Rögzítse a felfogótartályt a kifolyónyílás alatt, lásd **ZA-M** kezelési utasítás.
- 5. Nyomja meg a billentyűt.
- 6. Adion meg a  $\angle \mathbf{F}$ ill.  $\forall$  billentyűvel egy kalibrálási értéket a kijelzőn, pl. 1.00.

#### A kalibrálási tényező betáplálásához

- a kalibrálási tényezőt (mennyiségi tényező) kiolvashatja a szórási táblázatból.
- visszanyúlhat tapasztalati értékekre.

#### **A gyakorlatban alkalmazott kalibrálási tényezők (0.7-1.4):**

- kb. 0.7 karbamidra
- kb. 1.0 mészammónsalétromra (KAS)
- kb. 1.4 finom, nehéz PK műtrágyára

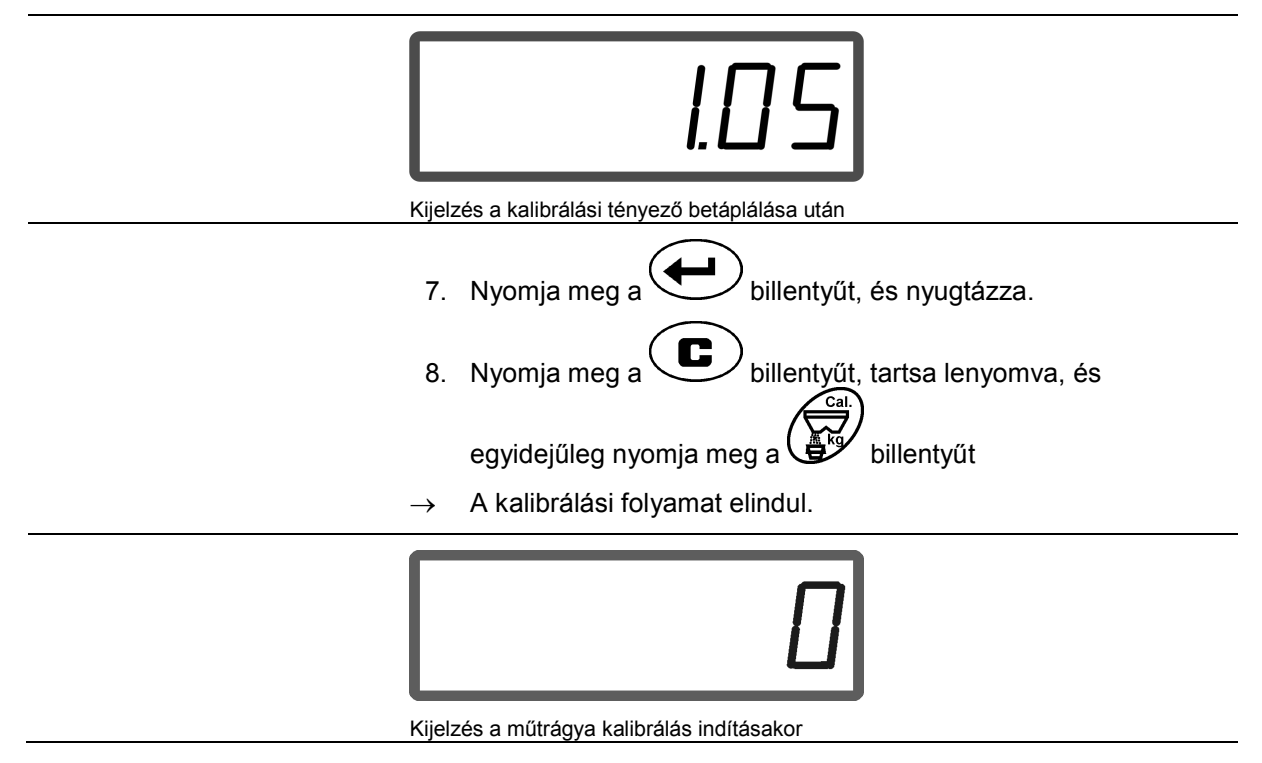

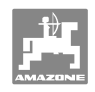

- 9. Hajtassa meg a kardántengelyt a szórási táblázat szerinti fordulatszámmal.
- 10. Nyissa ki a bal oldali elzáró tolózárat.
- $\rightarrow$  A kijelzőn megjelenik a tolózár nyitási ideje.
- 11. Zárja el a bal oldali elzáró tolózárat,
- $\rightarrow$  ha a vödör tele van.

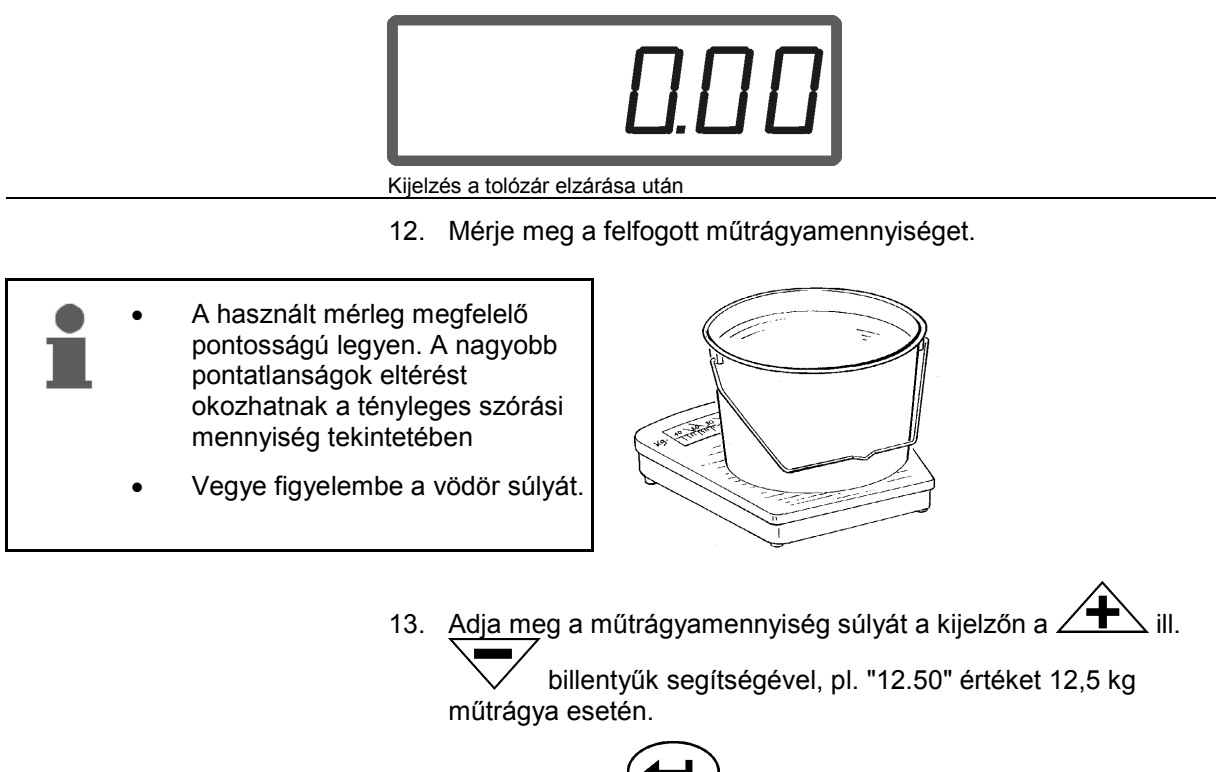

- 14. Nyomja meg a billentyűt, és nyugtázza.
- → Az **AMADOS<sup>+</sup> készülék meghatározza a műtrágya kalibrálási** tényezőt.
- 15. Nyomja meg a  $\mathbb{C}^{\mathscr{Y}}$  billentyűt, és megjelenik a műtrágya kalibrálási tényező.
- 16. A kalibrálás befejezése után ismét szerelje fel a szórótárcsát.

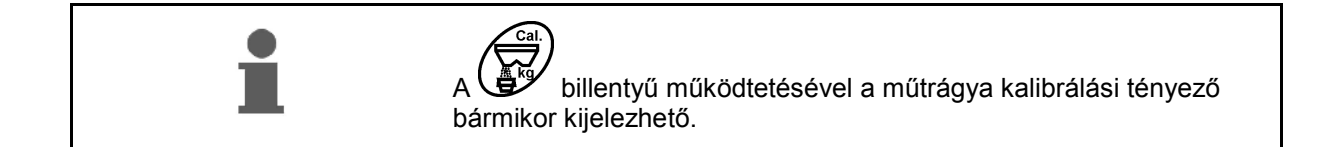

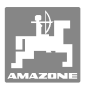

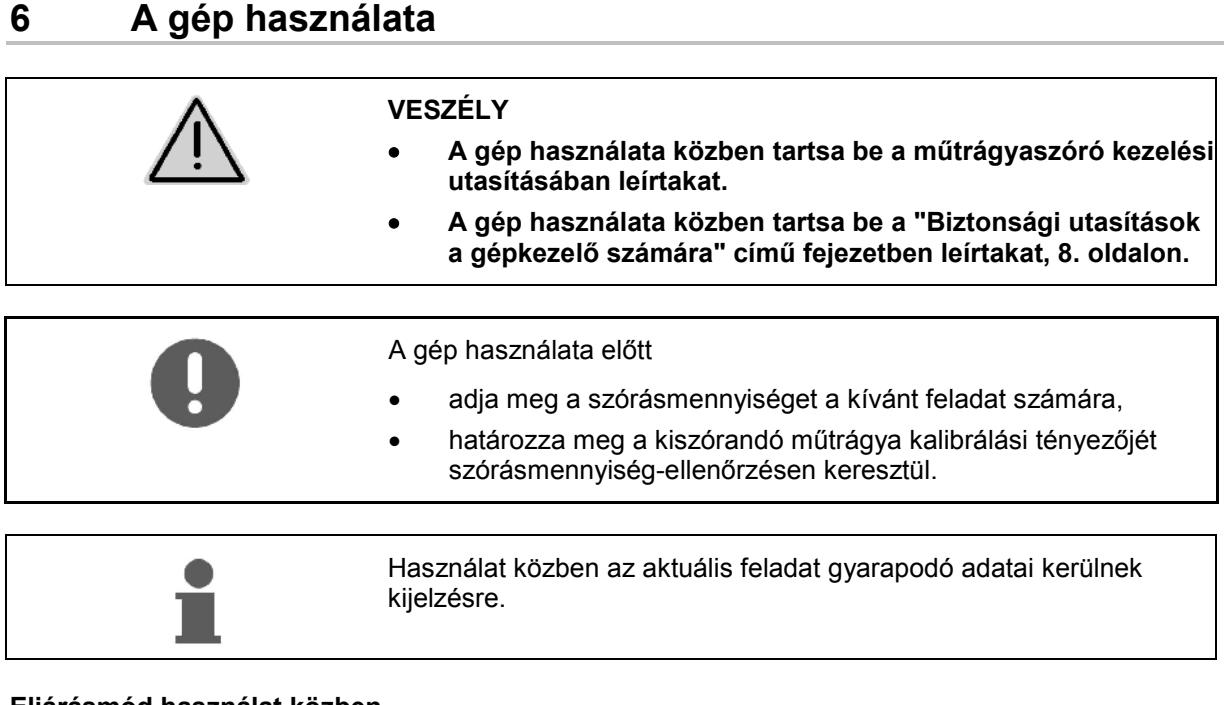

#### **Eljárásmód használat közben**

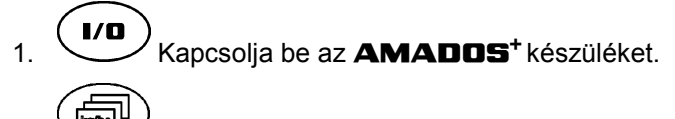

- 2. **Válasszon** feladatot
- ellenőrizze az előírt mennyiséget, vagy
- adja meg és nyugtázza az előírt mennyiséget.
- $\overline{a}$   $\overline{u}$  vissza a munkamenübe.

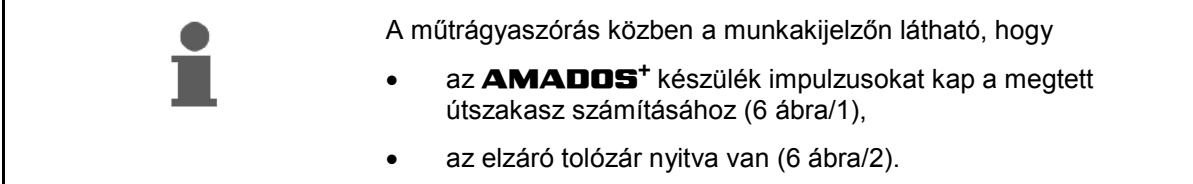

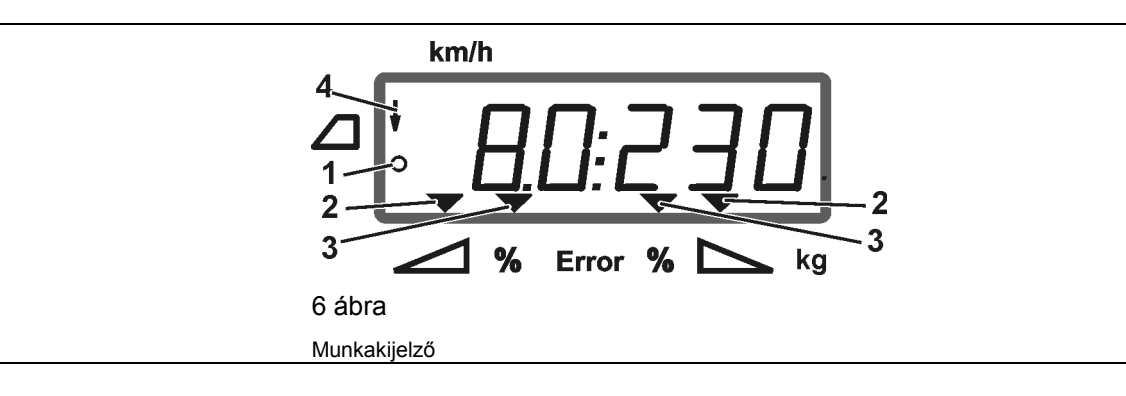

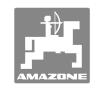

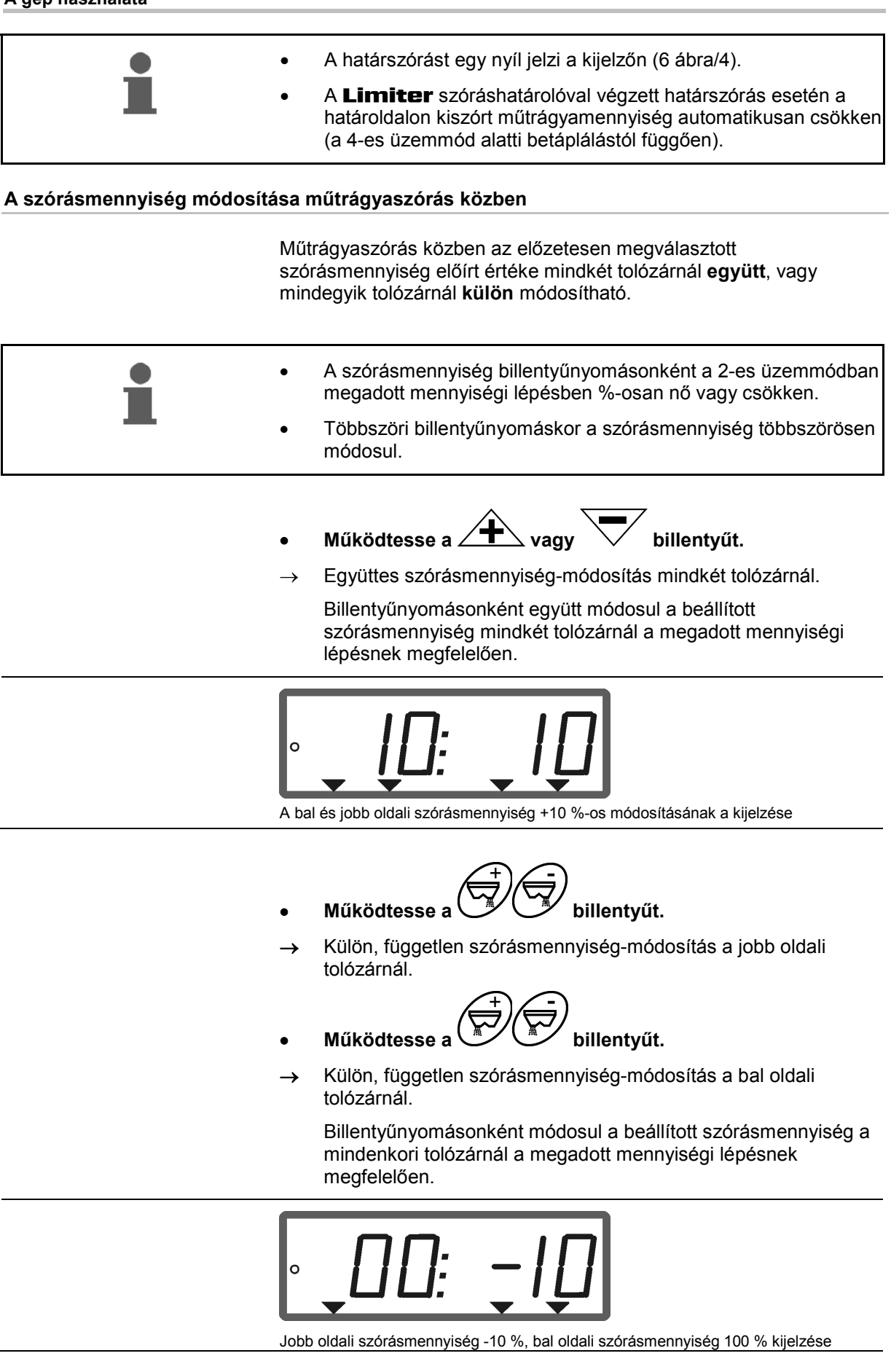

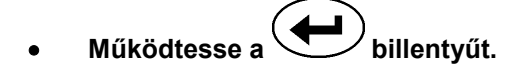

 Az előírt mennyiség ismét 100%-ra módosul, és megjelenik a munkakijelzőn.

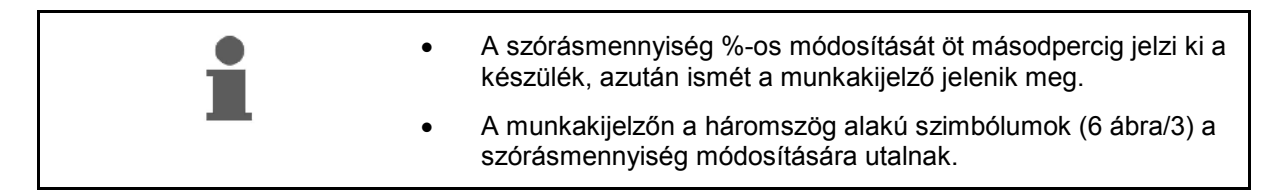

## **6.1 Megtett útszakasz számláló**

A megtett útszakasz számláló szolgál a művelőút nélküli táblákon (pl. réteken, kaszálókon) a csatlakozómenet távolságának a meghatározására.

 1. A tábla végén a munkavégzés közbeni haladási irányhoz képest keresztben haladva, és a traktornyom magasságában

(7 ábra/1) működtesse a billentyűt.

- $\rightarrow$  A megtett útszakasz megjelenik a kijelzőn.
- 2. Amennyiben a kijelző megtett útszakaszként a munkaszélesség értékét jelzi (7 ábra/2), akkor kezdje meg a csatlakozómenetet.
- 3. A megtett útszakasz számlálása befejeződik

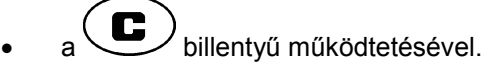

 a műtrágyázás folytatását követő öt másodperc után automatikusan.

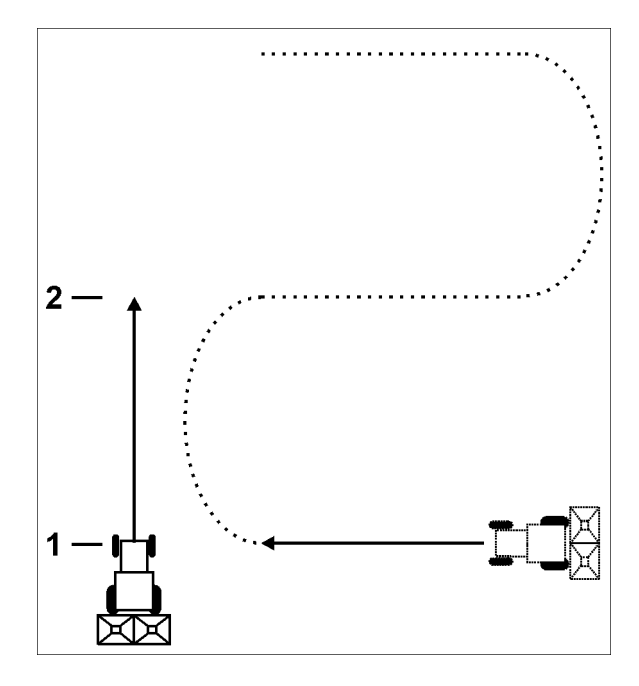

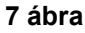

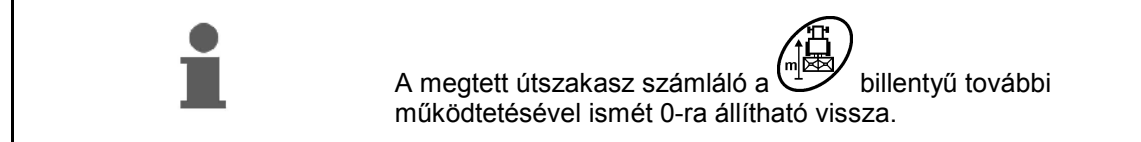

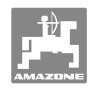

## **7 Tisztítás, ápolás és karbantartás**

## **7.1 Tisztítás**

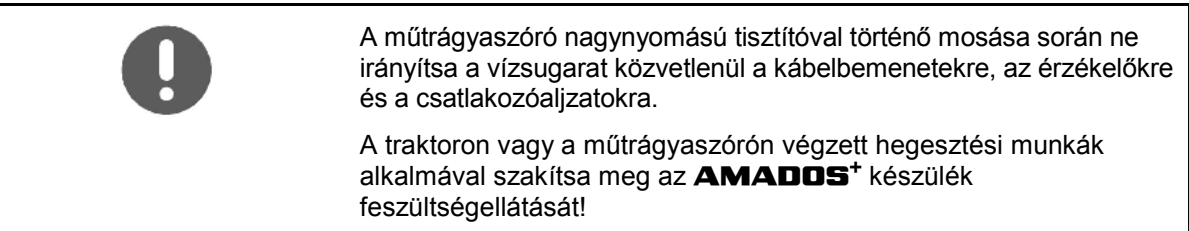

Tisztítás után olajozza be az adagolókarok csuklóhelyeit.

Az **AMADOS<sup>+</sup>** készülék nem igényel karbantartást. A téli tároláshoz helyezze az **AMADOS<sup>+</sup>** készüléket egy állandó hőmérsékletű helységbe. A nem fedett csatlakozóaljzatokat védősapkákkal óvja a por és nedvesség behatolásával szemben.

#### **A tolózárak kinyitása tisztítási célból**

 A műtrágyatartály tisztításához nyissa ki az adagoló tolózárakat és az elzáró tolózárakat!

- 1. Nyissa ki hidraulikusan az elzáró tolózárakat.
- 2. Leállított gép esetén működtesse a(z)  $\bigcup^{\mathcal{U}}$  billentyűt.
- 3. Működtesse  $a(z)$  billentyűt.
- $\rightarrow$  A bal oldali adagoló tolózár teljesen kinyílik.
- 4. Működtesse  $a(z)$  billentyűt.
- A jobb oldali adagoló tolózár teljesen kinyílik.

Az adagoló tolózárak zárásához:

Kapcsolja ki majd ismét be az **AMADOS<sup>+</sup>** készüléket.

## **7.2 Az AMADOS+ készülék gyári beállításának a visszaállítása (reset)**

 A reset után valamennyi beállítás a gyári standard értékekre áll vissza.

A resethez

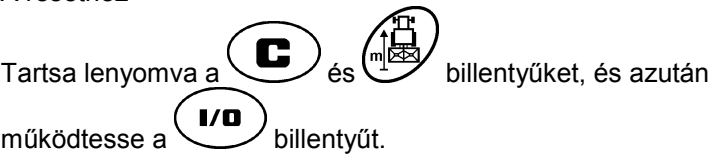

#### **Gyári beállítások:**

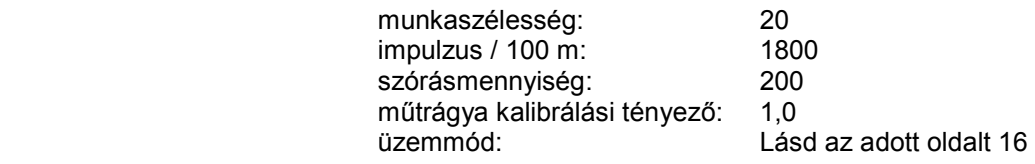

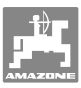

#### **7.3 Az adagoló tolózárak alapbeállításának az ellenőrzése**

 Az adagoló tolózárak alapbeállítását gyárilag úgy végezték el, hogy az adagoló tolózárak zárt hidraulikus tolózárak esetén az **AMADOS<sup>+</sup>** készülék bekapcsolása után megközelítően a skála 0 pozícióját érjék el.

Az adagoló tolózárak alapbeállításának módosítása csak akkor szükséges, ha

- a két garatcsúcs nem egyenletesen ürül.
- kicserélte az állítómotort.
- a kívánt és tényleges szórásmennyiség jelentősen eltér egymástól, és a kalibrálási hibák valamint egyéb hibák okai kizártak.
	- 1. Csatlakoztassa az ellátóvezetékeket
		- Csatlakoztassa a traktor áramellátását az **AMADOS<sup>+</sup>** készülékhez,
		- dugja be a gép dugós csatlakozóját az **AMADOS<sup>+</sup>** készülékbe,
		- csatlakoztassa fel a hidraulikatömlőket.
- 2. A tartályt **ne** töltse fel műtrágyával.
- 3. Kapcsolja be az **AMADOS<sup>+</sup>** készüléket.
- 4. Működtesse egyszerre a  $\bigoplus_{\epsilon s} \bigodot^*$  billentyűket.

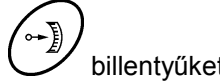

 A bal oldali állítómotor impulzusszáma **0 +/- 5** értéket mutat zárt adagoló tolózár esetén.

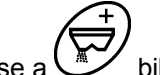

- 5. Működtesse a billentyűt.
- $\rightarrow$  A bal oldali adagoló tolózár kinyit.
- A kijelzőn az impulzusszámnak **1500 +/- 5** értéket kell mutatnia.
	- A mutató leolvasási élének a bal oldali adagoló tolózár esetén **41±1** tolózárállást kell jeleznie.
	- 6. Működtesse a  $\swarrow$  billentyűt.
	- A jobb oldali állítómotor impulzusszáma **0 +/- 5** értéket mutat zárt adagoló tolózár esetén.

7. Működtesse a 
$$
\overrightarrow{CD}
$$
 billentyűt.

- a jobb oldali adagoló tolózár kinyit.
- A kijelzőn az impulzusszámnak **1500 +/- 5** értéket kell mutatnia.
- A mutató leolvasási élének a jobb oldali adagoló tolózár esetén **41±1** tolózárállást kell jeleznie.

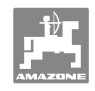

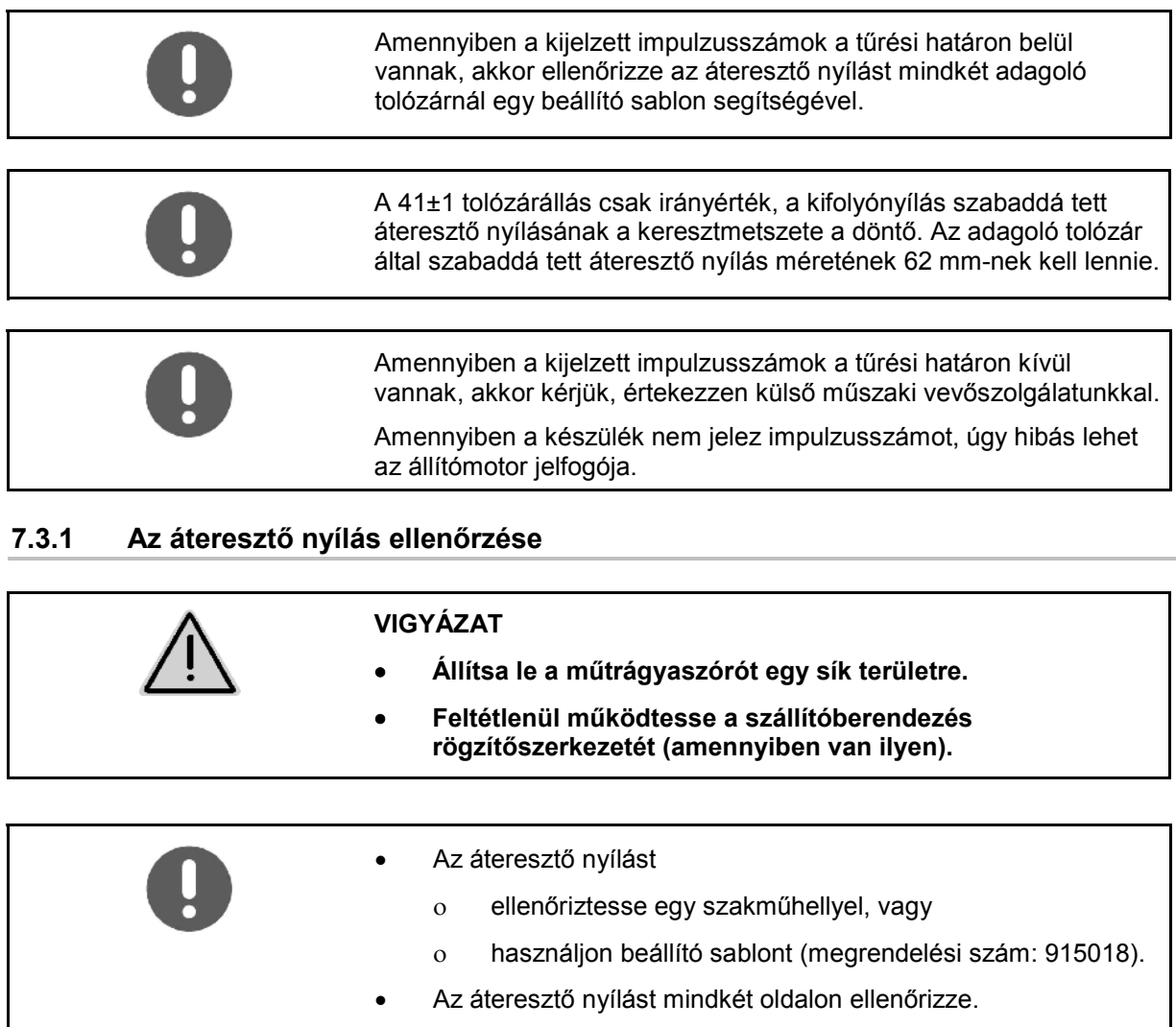

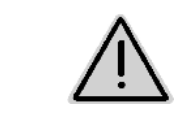

## **VIGYÁZAT**

**A tolózárak működtetése közben ne nyúljon az áteresztő nyílásba! Zúzódásveszély!** 

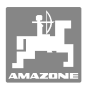

A szabaddá tett áteresztő nyílás keresztmetszetében a beállító sablonnak könnyedén el kell fordulnia.

- 1. Nyissa ki az elzáró tolózárat.
- 2. Dugja a beállító sablont (8 ábra/1) egyik végével az áteresztő nyílás orrába.
- 3. Fordítsa el a beállító sablont a forgáspont körül.

A beállító sablonnak

- az áteresztő nyíláson keresztül el kell tudni fordulnia,
- azonban nem lehet hézag a tolózárhoz képest.

Amennyiben ez nem áll fenn (a szabaddá tett áteresztő nyílás keresztmetszete túl kicsi vagy túl nagy), állítsa utána az állítómotor-konzol rögzítését az adagoló tolózár csuklós felfüggesztésével a következők szerint:

- 1. Lazítsa meg az állítómotor-konzol (9 ábra/3) rögzítő csavarjait (9 ábra/2).
- 2. Dugja a beállító sablont (9 ábra/1) az áteresztő nyílásba.
- 3. Fordítsa el az állítómotor-konzolt (9 ábra/3) a beállító sablonnal szemben, és húzza meg ismét erősen a rögzítő csavarokat (9 ábra/2).
- 4. Ellenőrizze ismét a nyílás keresztmetszetét a beállító sablon segítségével.

Ellenőrizze, hogy a szórásmennyiség beállítási skáláján (10 ábra/1) az adagoló tolózárak tolózárállása 41-et mutat-e. Adott esetben lazítsa meg a mutató rögzítését (10 ábra/2), és állítsa a mutató leolvasási élét (10 ábra/3) a 41-es skálaértékre.

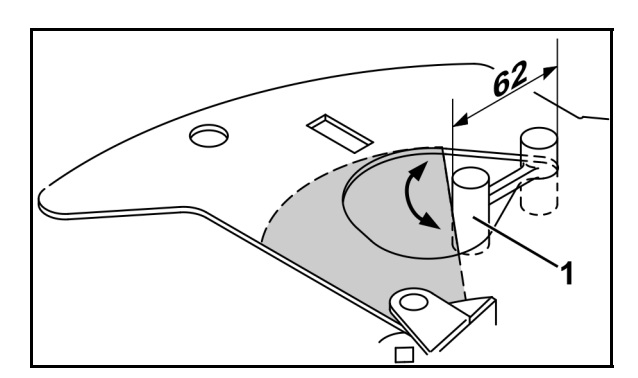

**8 ábra** 

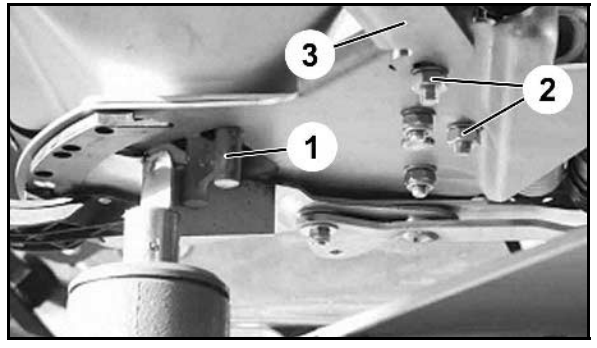

**9 ábra** 

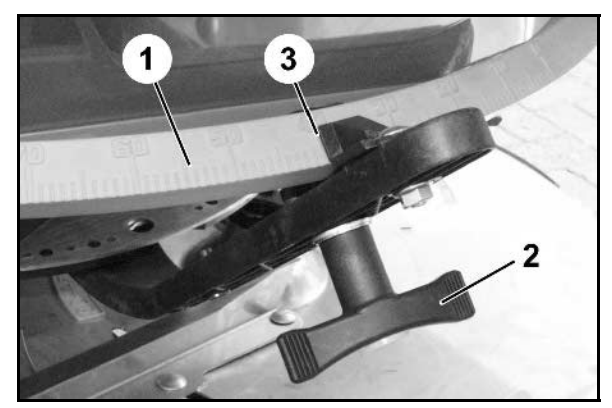

**10 ábra** 

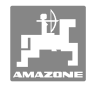

## **8 Üzemzavarok**

#### **8.1 Hibaüzenetek**

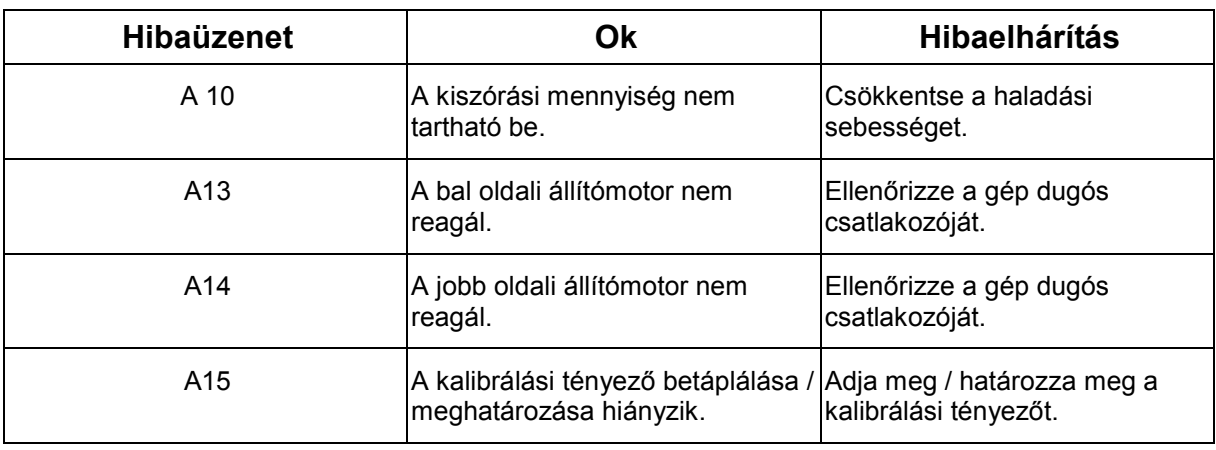

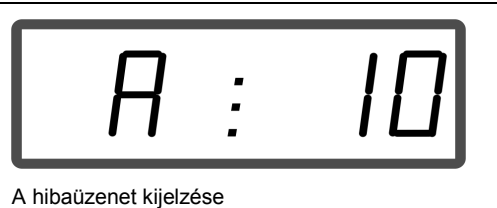

## **8.2 Az állítómotorok meghibásodása**

Amennyiben az **AMADOS<sup>+</sup>** készülékben vagy az elektromos állítómotoroknál olyan üzemzavarok lépnek fel, amelyeket nem tud azonnal megszüntetni, a munkát **az állítómotorok kiiktatása után** mégis tovább tudja folytatni.

Ekkor a mennyiség beállítása a szórási táblázat alapján történik az állítókarok (11 ábra/1) segítségével.

- 1. Zárja le az elzáró tolózárat.
- 2. Lazítsa meg a szárnyas anyát (11 ábra/2).
- 3. Keresse meg a skálán a szükséges tolózárállást (11 ábra/3).
- 4. Állítsa be az állítókar-mutató (11 ábra/5) leolvasási élét (11 ábra/4) erre a skálaértékre.
- 5. Ismét húzza meg erősen a szárnyas anyát (11 ábra/2).

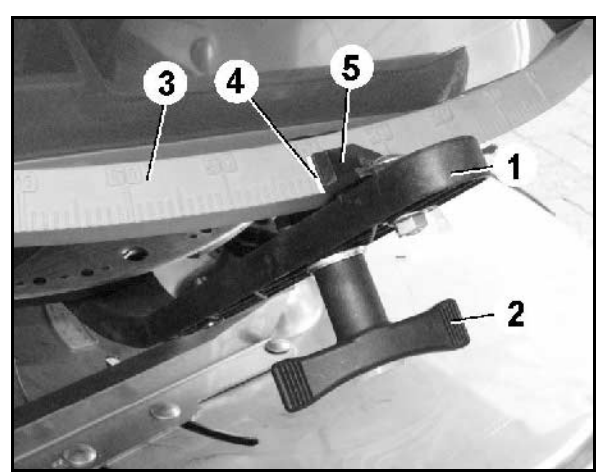

**<sup>11</sup> ábra** 

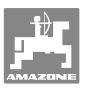

#### **Az állítómotorok kikapcsolása:**

 1. Távolítsa el mindkét rögzítőgyűrűt (12 ábra/1) Seeger fogóval (12 ábra/2).

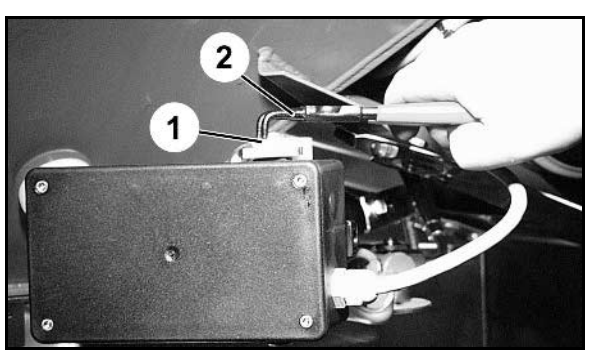

**12 ábra** 

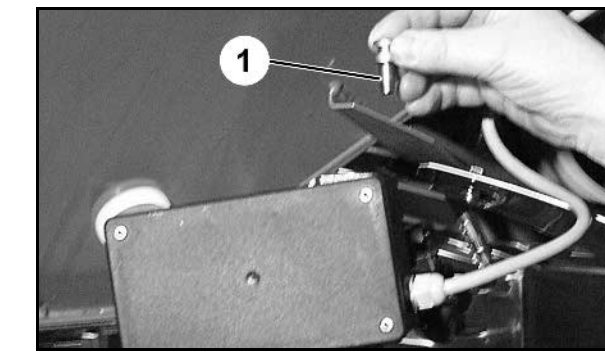

**13 ábra** 

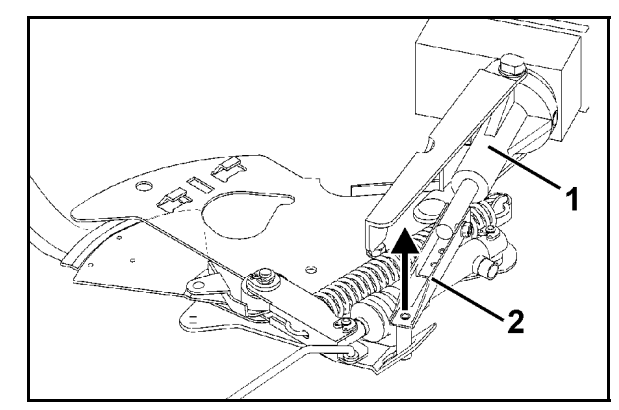

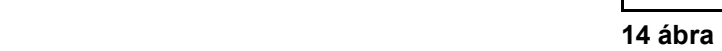

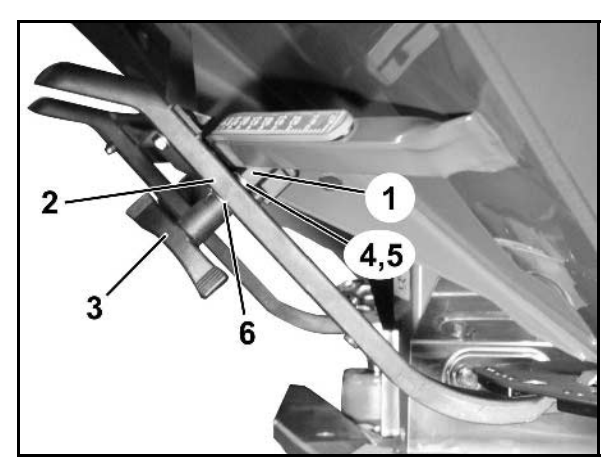

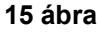

- 2. Húzza ki mindkét forgócsapot (18 ábra/1).
- 3. Vegye ki az állítómotort a motortartóból.

- 4. Emelje meg az állítómotort (14 ábra/1), és akassza ki a tolórudat (14 ábra/2) az adagoló tolózár dugaszoló csatlakozójából.
- 5. Ezután rögzítse ismét az állítómotort kiakasztott tolórúddal előírásszerűen a motortartóban.

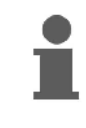

Rögzítse a kiakasztott tolórudat segédeszközökkel a hidraulikus munkahenger működési tartományába való befordulás ellen.

- 6. Az állítókarok (15 ábra/2) szorítóját (15 ábra/1) a következők szerint állítsa be:
- 7. Csavarja le a szárnyas anyát (15 ábra/3).
- 8. Vegye ki a csavart, és cserélje fel a két alátéttárcsa (15 ábra/4) pozícióját hátulról (15 ábra/5) előre (15 ábra/6).

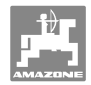

## **9 Bemenetek az AMADOS+ készüléken**

Az **AMADOS<sup>+</sup>** készülék az E1-E8 bemeneteken keresztül kapja a szabályszerű működéshez szükséges adatokat.

 Egy esetleges üzemzavar behatárolásához a bemenetek megjeleníthetők a kijelzőn.

1. Működtesse egyszerre a **és billentyűket.**  $\rightarrow$  Az E1 bemenet kijelzése. 2. Működtesse a  $\angle \blacksquare$  ill.  $\vee$  billentyűket.  $\rightarrow$  Az E1-E8 bemenetek kijelzése 3. Működtesse a billentyűt.  $\rightarrow$  Vissza a munkakijelzőre

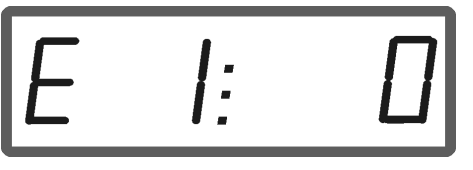

Az E1 bemenet kijelzése

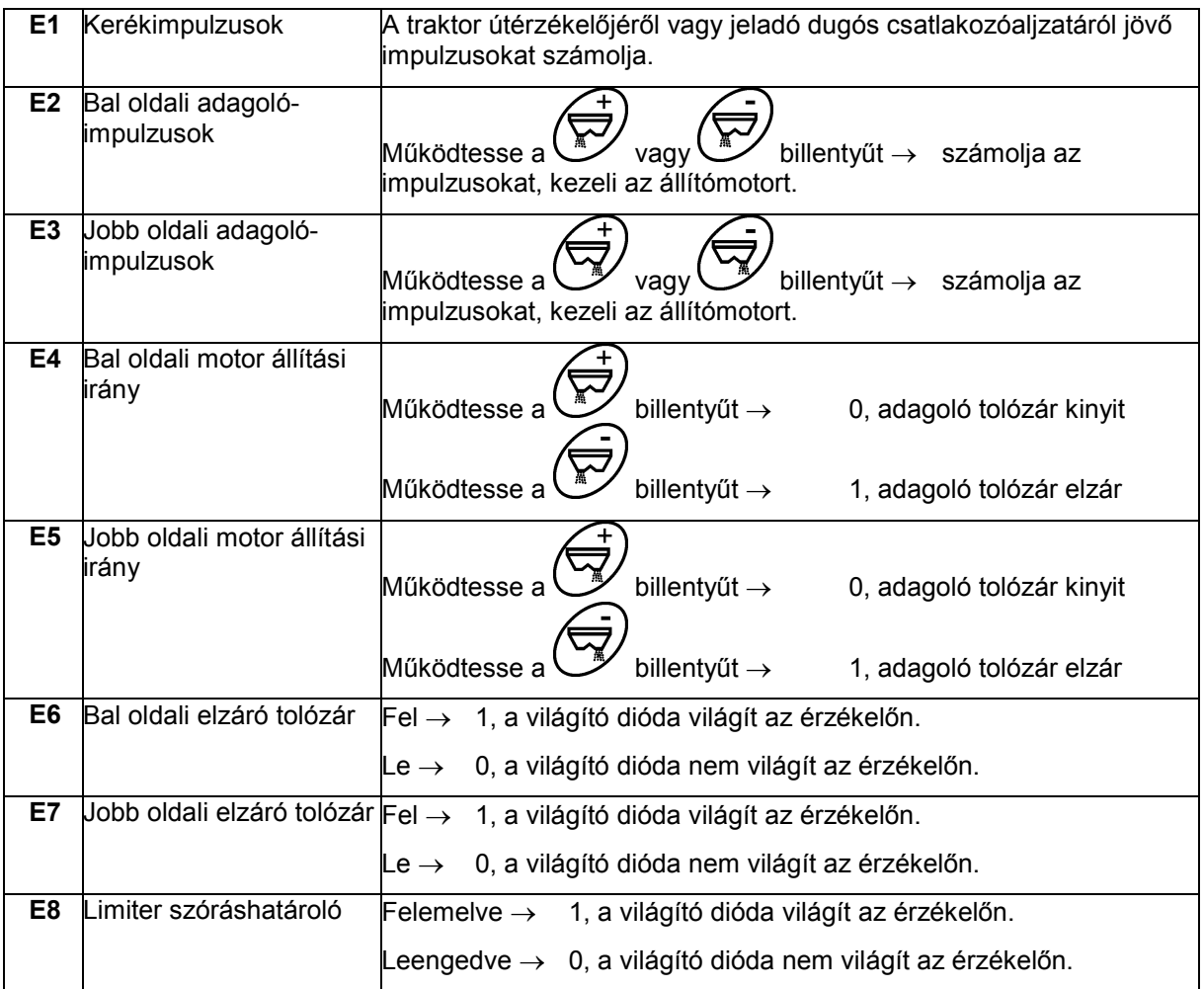

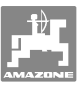

## **10 Beszerelési utasítás**

#### **10.1 Konzol és számítógép**

A konzolt a (16 ábra/1) vezetőtől jobbra, jól látható és könnyen elérhető helyre, rezgésmentesen kell telepíteni, és elektromosan csatlakoztatni kell a vezetőfülkéhez. A rádiókészüléktől, illetve rádióantennától való távolság legalább 1 m legyen.

- 1. A tartó a számítógéppel (16 ábra/2) a konzol csövére csatlakozik.
- 2. Rögzítse az akkumulátor csatlakozókábelét (16 ábra/3) a konzolra.
- 3. A számítógép elfordításával beállítható a kijelző optimális szöge.

Feltétlenül ügyeljen arra, hogy a számítógépház a konzolon keresztül fémesen csatlakozzon a traktor gépvázához. A szerelés során, a szerelési helyeken távolítsa el a festést az elektrosztatikus feltöltődés elkerülése érdekében.

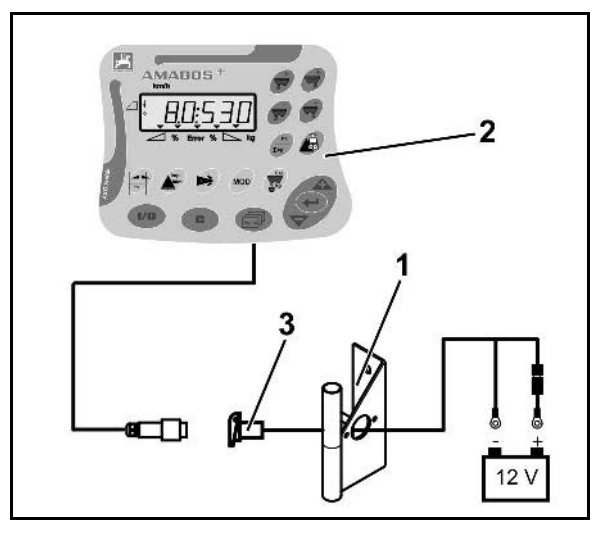

**16 ábra** 

## **10.2 Akkumulátor-csatlakozókábel**

A szükséges üzemi feszültség **12 V**, melyet közvetlenül az akkumulátorról, ill. a 12 V-os önindítóról kell a készülékhez vezetni.

- 1. Vezesse és rögzítse az akkumulátorcsatlakozókábelt a traktor vezetőfülkéjétől az akkumulátorig. Az elhelyezés során ne törje meg erősen az akkumulátorcsatlakozókábelét.
- 2. Vágja az akkumulátor csatlakozókábelt a szükséges hosszra.
- 3. Csupaszítsa le a kábel végét kb. 250-300 mm-es hosszon.
- 4. A kábelvégeket egyenként 5 mm-es hosszban csupaszítsa le. **17 ábra**

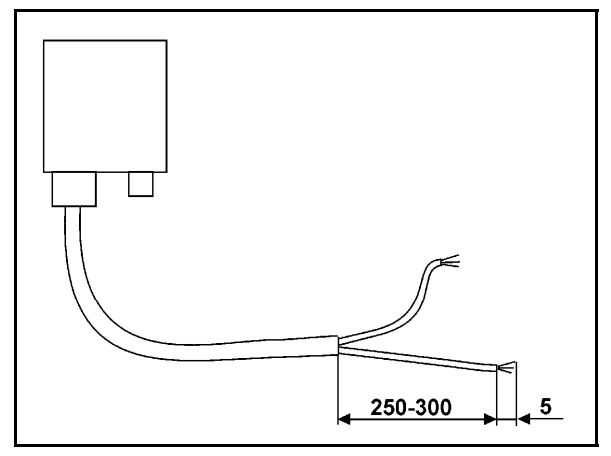

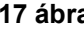

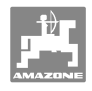

- 5. Vezesse a kék kábeleret (méretek) a szemes csatlakozóba (18 ábra/1).
- 6. Egy laposfogóval szorítsa össze a csatlakozót.
- 7. Vezesse a barna kábeleret (+ 12 Volt) a csatlakozóelem szabad végébe (18 ábra/2).
- 8. Egy laposfogóval szorítsa össze a csatlakozót.
- 9. Zsugorítsa össze a csatlakozó elemet (18 ábra/2) egy hőforrás (öngyújtó vagy hőlégfúvó) segítségével addig, míg a ragasztó meg nem jelenik.
- 10. Kösse az akkumulátor-csatlakozókábelt a traktor akkumulátorára:
	- A barna kábeleret az akkumulátor **+**  pólusához csatlakoztassa.
	- A kék kábeleret az akkumulátor  pólusához csatlakoztassa.

**Mielőtt egy több akkumulátorral ellátott traktorhoz csatlakoztatná az AMADOS<sup>+</sup> készüléket, a traktor használati útmutatójából vagy a traktor gyártójától tudja meg, hogy melyik akkumulátorra kell csatlakoztatnia a számítógépet!** 

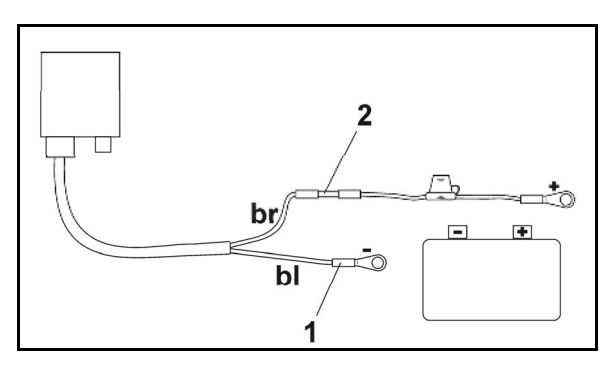

**18 ábra** 

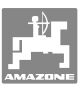

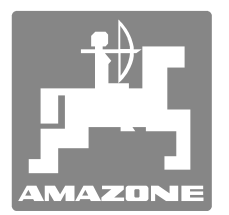

## **AMAZONEN-WERKE**

## H. DREYER GmbH & Co. KG

 Postfach 51 Germany

D-49202 Hasbergen-Gaste Telefax: + 49 (0) 5405 501-234 Tel.:  $+49(0)5405501-0$ E-mail: amazone@amazone.de http:// www.amazone.de

 Fióküzemek: D-27794 Hude D-04249 Leipzig F-57602 Forbach gyári kirendeltségek Angliában és Franciaországban

Ásványi műtrágyaszóró gépek, szántóföldi permetezőgépek, vetőgépek, talajművelő gépek, többcélú raktárcsarnokok és kommunális berendezések gyárai